# Programación

#### **Contenido Temático**

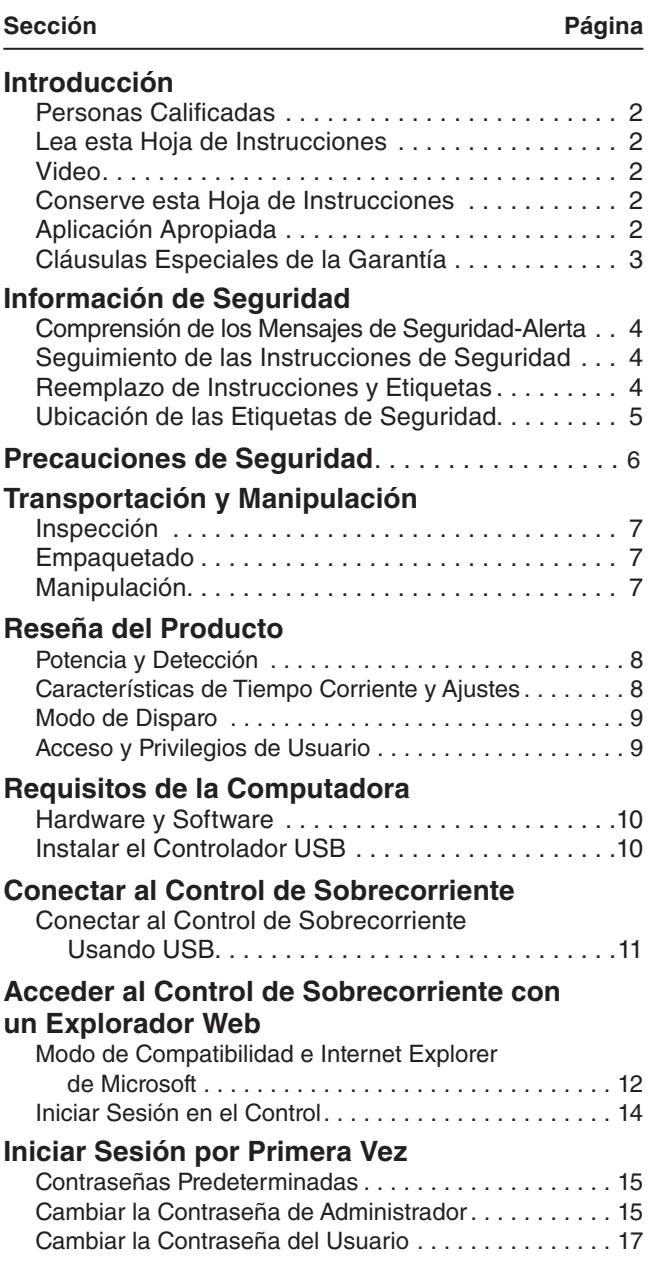

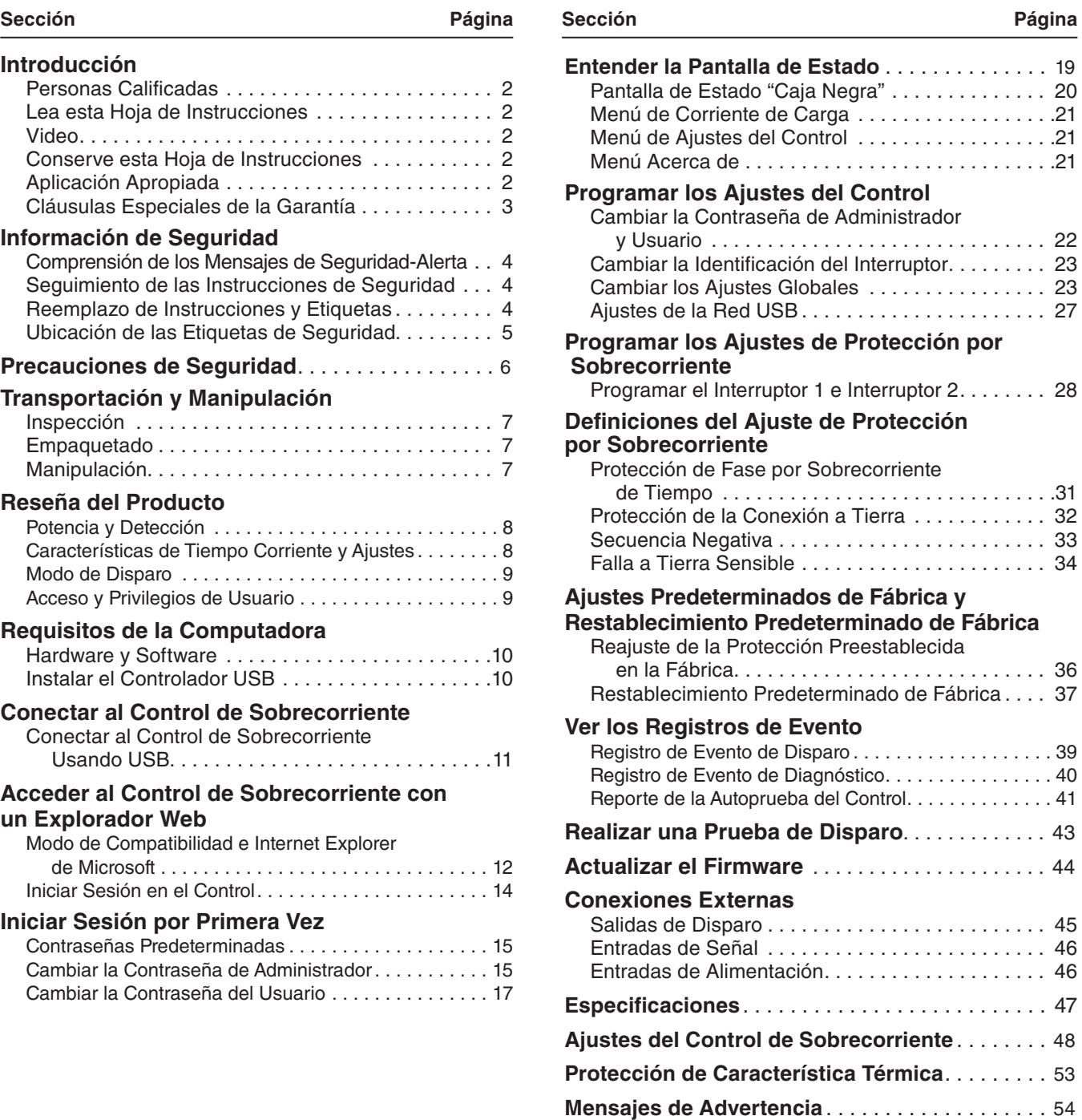

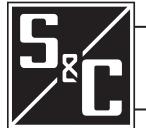

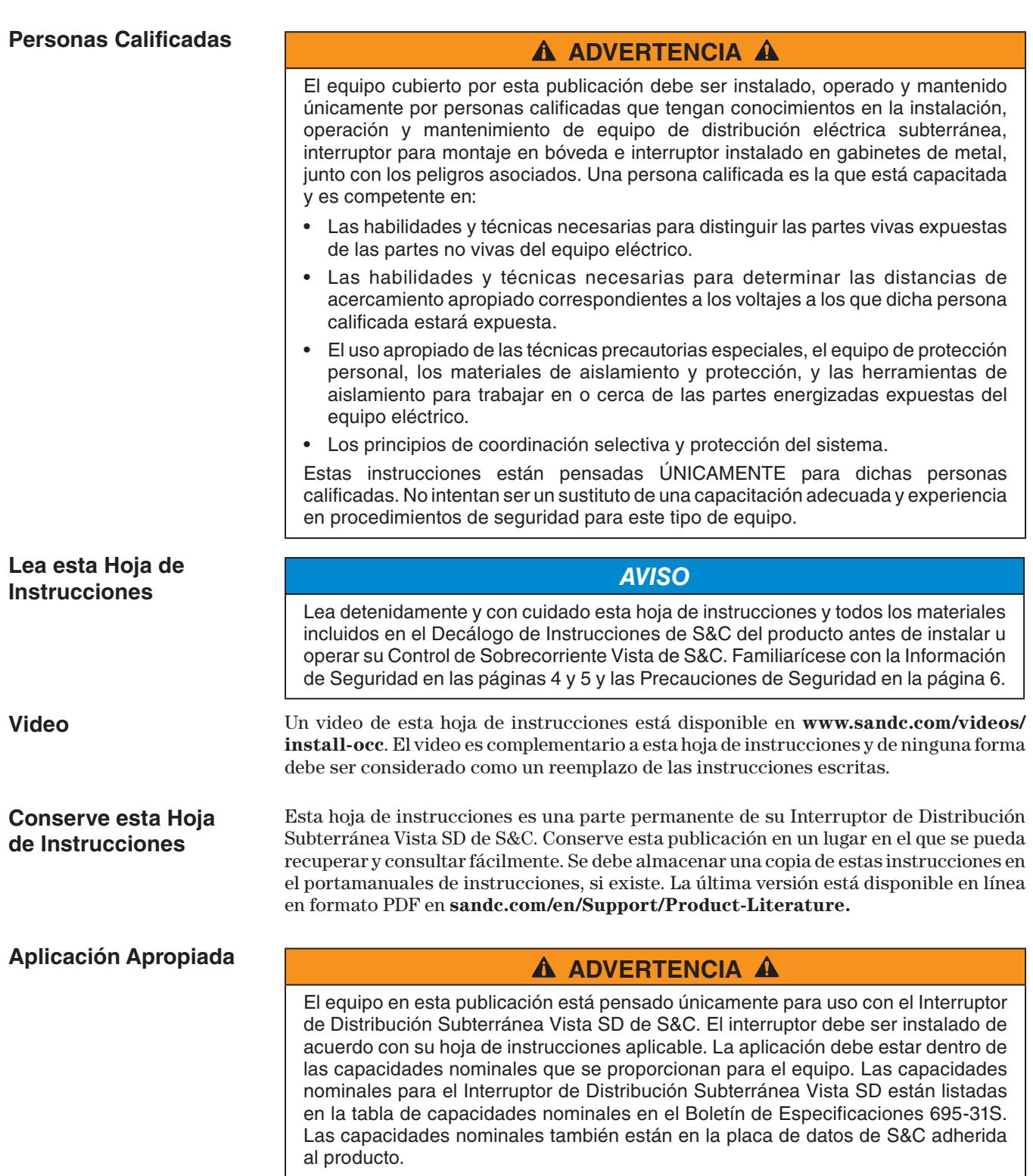

#### **Cláusulas Especiales de la Garantía**

La garantía estándar contenida en las condiciones de venta estándar del vendedor, conforme a lo establecido en las Listas de Precios 150 y 181, aplica únicamente al Interruptor de Distribución Subterránea Vista S&C y sus opciones asociadas. El Control de Sobrecorriente 2.0 Vista tiene la siguiente garantía: el primero y segundo párrafos de la garantía de la Lista de Precios 150 son reemplazados con lo siguiente:

 **(1) General:** El vendedor garantiza al comprador inmediato o usuario final por un periodo de 10 años a partir de la fecha de envío que el equipo entregado será del tipo y la calidad especificados en la descripción del contrato y no tendrá defectos de mano de obra y material. Si alguna falla aparece conforme a esta garantía bajo el uso correcto y normal en menos de 10 años después de la fecha de envío, el vendedor acepta, a la notificación inmediata de esto y a la confirmación de que el equipo ha sido almacenado, instalado, operado y mantenido de acuerdo con las recomendaciones del vendedor y la práctica estándar de la industria, corregir la no conformidad ya sea al reparar cualquier parte dañada o defectuosa del equipo o (a opción del vendedor) por el envío de las partes de reemplazo necesarias. La garantía del vendedor no aplica a ningún equipo que haya sido desensamblado, reparado o modificado por alguien que no sea el vendedor. La garantía limitada es concedida únicamente al comprador inmediato o, si el equipo es comprado por un tercero para la instalación en equipo de terceros, al usuario final del equipo. La obligación del vendedor de cumplir bajo cualquier garantía puede ser retrasada, a opción exclusiva del vendedor, hasta que al vendedor el comprador inmediato le haya pagado completamente por todos los bienes comprados. Ningún retraso ampliará el periodo de garantía.

El vendedor también garantiza al comprador inmediato o usuario final que por un periodo de dos años a partir de la fecha de envío el software sustancialmente funcionará de conformidad con la versión actual en ese momento de las especificaciones, si es correctamente usado de conformidad con los procedimientos descritos en las instrucciones del vendedor. La responsabilidad del vendedor respecto a cualquier software está expresamente limitada para hacer su esfuerzo razonable para suministrar o reemplazar cualquier medio que se encuentre físicamente defectuoso o corregir los defectos en el software durante el periodo de garantía. El vendedor no garantiza el uso del software sea ininterrumpido o sin errores.

#### **Comprensión de los Mensajes de Seguridad-Alerta**

Varios tipos de mensajes de alerta de seguridad pueden aparecer a lo largo de esta hoja de instrucciones y en las etiquetas añadidas al Control de Sobrecorriente Vista de S&C. Familiarícese con este tipo de mensajes y la importancia de las diferentes palabras de señal:

## $\mathbf{\Lambda}$  Peligro  $\mathbf{\Lambda}$

"PELIGRO" identifica los más serios e inmediatos peligros que posiblemente den como resultado lesiones personales serias o la muerte, si las instrucciones, incluyendo las precauciones recomendadas, no son seguidas.

## **A** ADVERTENCIA **A**

"ADVERTENCIA" identifica los peligros o prácticas no seguras que pueden dar como resultado lesiones personales serias o la muerte si las instrucciones, incluyendo las precauciones recomendadas, no son seguidas.

## **A PRECAUCIÓN A**

"PRECAUCIÓN" " identifica los peligros o prácticas no seguras que pueden dar como resultado lesiones personales menores si las instrucciones, incluyendo las precauciones recomendadas, no son seguidas.

## *AVISO*

"*AVISO*" identifica los requerimientos o procedimientos importantes que pueden dar como resultado el daño en el producto o la propiedad si las instrucciones no son seguidas.

Si usted no entiende cualquier parte de esta hoja de instrucciones y necesita asistencia, póngase en contacto con su Oficina de Ventas de S&C más cercana o con un Distribuidor Autorizado de S&C. Sus números de teléfono están listados en la página web de S&C **sandc.com** o llame al Centro de Soporte y Monitoreo Global de S&C al 1-888-762-1100 o 1-773-338-1000 fuera de EE.UU.

## *AVISO*

Lea completa y cuidadosamente esta hoja de instrucciones antes de instalar y programar su Control de Sobrecorriente Vista de S&C.

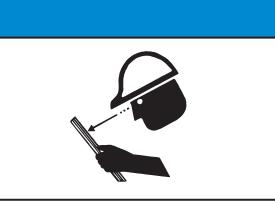

Si requiere de copias adicionales de esta hoja de instrucciones, póngase en contacto con su Oficina de Ventas de S&C más cercana, un Distribuidor Autorizado de S&C, las Oficinas Principales de S&C, o a S&C Electric Canadá Ltd.

Es importante que cualquier etiqueta faltante, dañada o descolorida en el equipo, sea reemplazada inmediatamente. Las etiquetas de reemplazo se pueden obtener poniéndose en contacto con su Oficina de Ventas de S&C más cercana, un Distribuidor Autorizado de S&C, las Oficinas Principales de S&C o S&C Electric Canadá Ltd.

#### **Seguimiento de las Instrucciones de Seguridad**

**Reemplazo de Instrucciones y Etiquetas**

## **Ubicación de las Etiquetas de Seguridad**

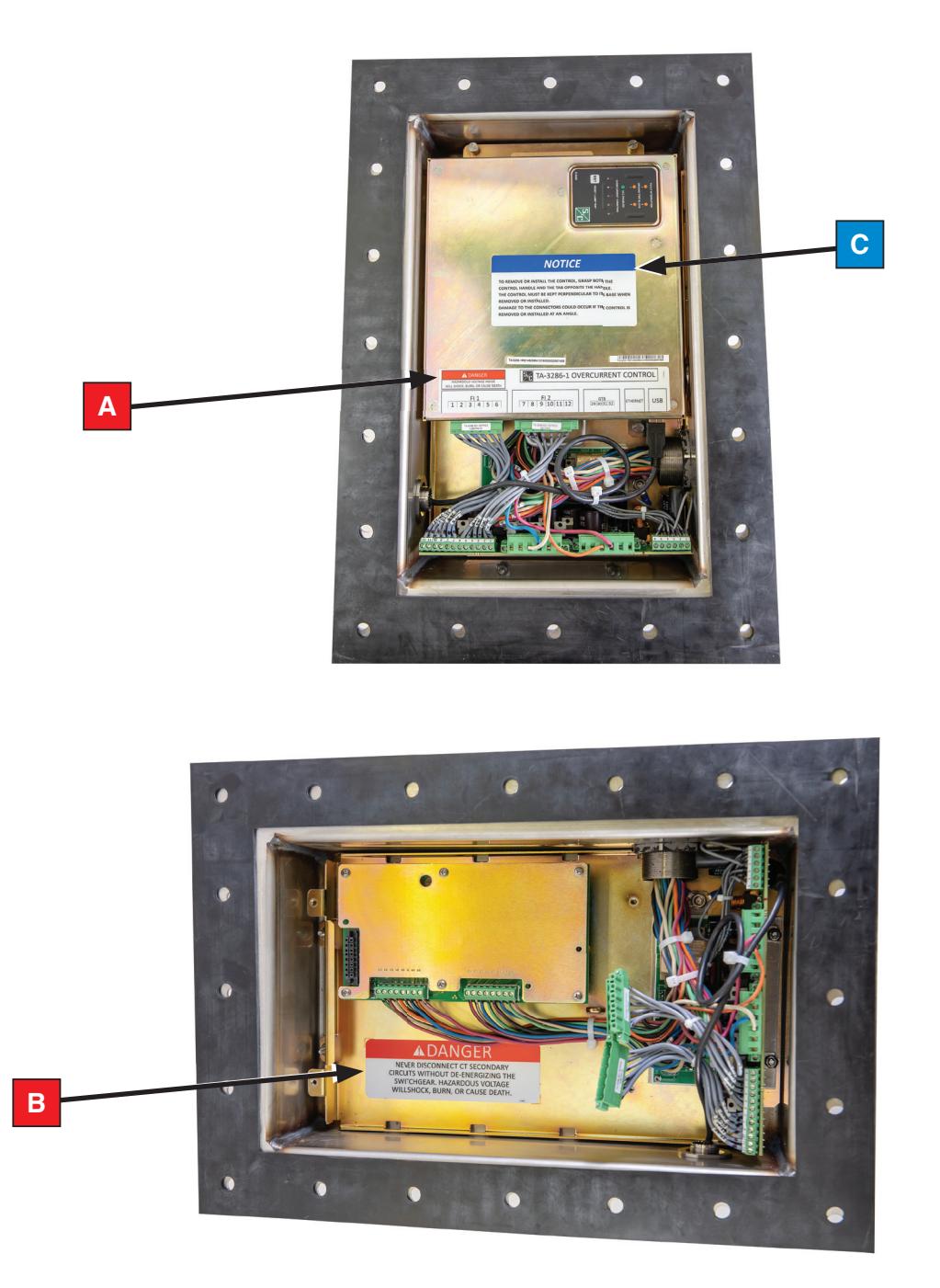

## **Información para Volver a Ordenar Etiquetas de Seguridad**

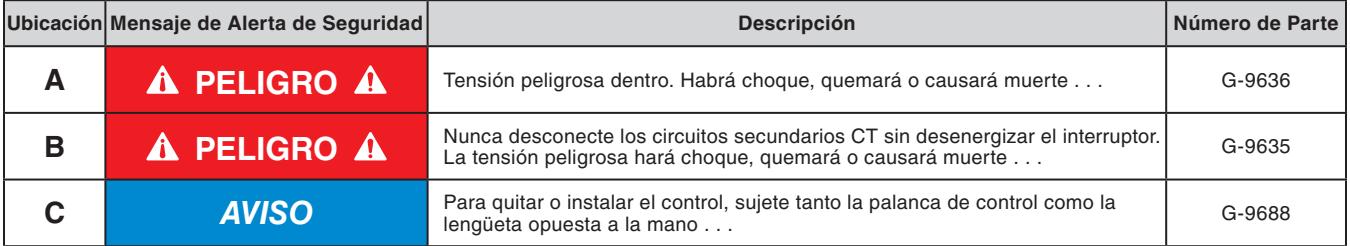

## **A PELIGRO A**

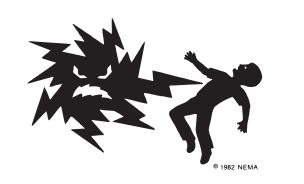

**El Sistema de Distribución Subterránea Vista SD protegido por este control de sobrecorriente, opera a alta tensión. No observar las precauciones siguientes dará por resultado lesiones personales serias o la muerte.**

Algunas de estas precauciones pueden diferir de las reglas y los procedimientos de operación de su compañía. Cuando exista una discrepancia, siga las reglas y los procedimientos de operación de su compañía.

- 1. **PERSONAS CALIFICADAS.** El acceso al Control de Sobrecorriente Vista debe quedar restringido sólo a personas calificadas.
- 2. **PROCEDIMIENTOS DE SEGURIDAD.** Siempre siga las reglas y los procedimientos de operación segura. Siempre manténgase a una distancia apropiada de los componentes energizados.
- 3. **EQUIPO DE PROTECCIÓN PERSONAL.** Siempre utilice el equipo de protección adecuado, como por ejemplo, guantes de hule, colchonetas de hule, cascos, gafas de seguridad, y trajes aislantes de acuerdo con las reglas y los procedimientos de operación segura de su compañía.
- 4. **ETIQUETAS DE SEGURIDAD.** No remueva u obstruya la visión de ninguna de las etiquetas de "PELIGRO", "ADVERTENCIA", "PRECAUCIÓN", o "*AVISO*". Remueva las etiquetas SOLAMENTE cuando se le den instrucciones para que lo haga.
- 5. **COMPONENTES ENERGIZADOS.** Siempre considere todas las partes vivas hasta que sean desenergizadas, probadas y conectadas a tierra.
- 6. **CONSERVAR LA DISTANCIA APROPIADA.** Siempre manténgase a una distancia apropiada de los componentes energizados.

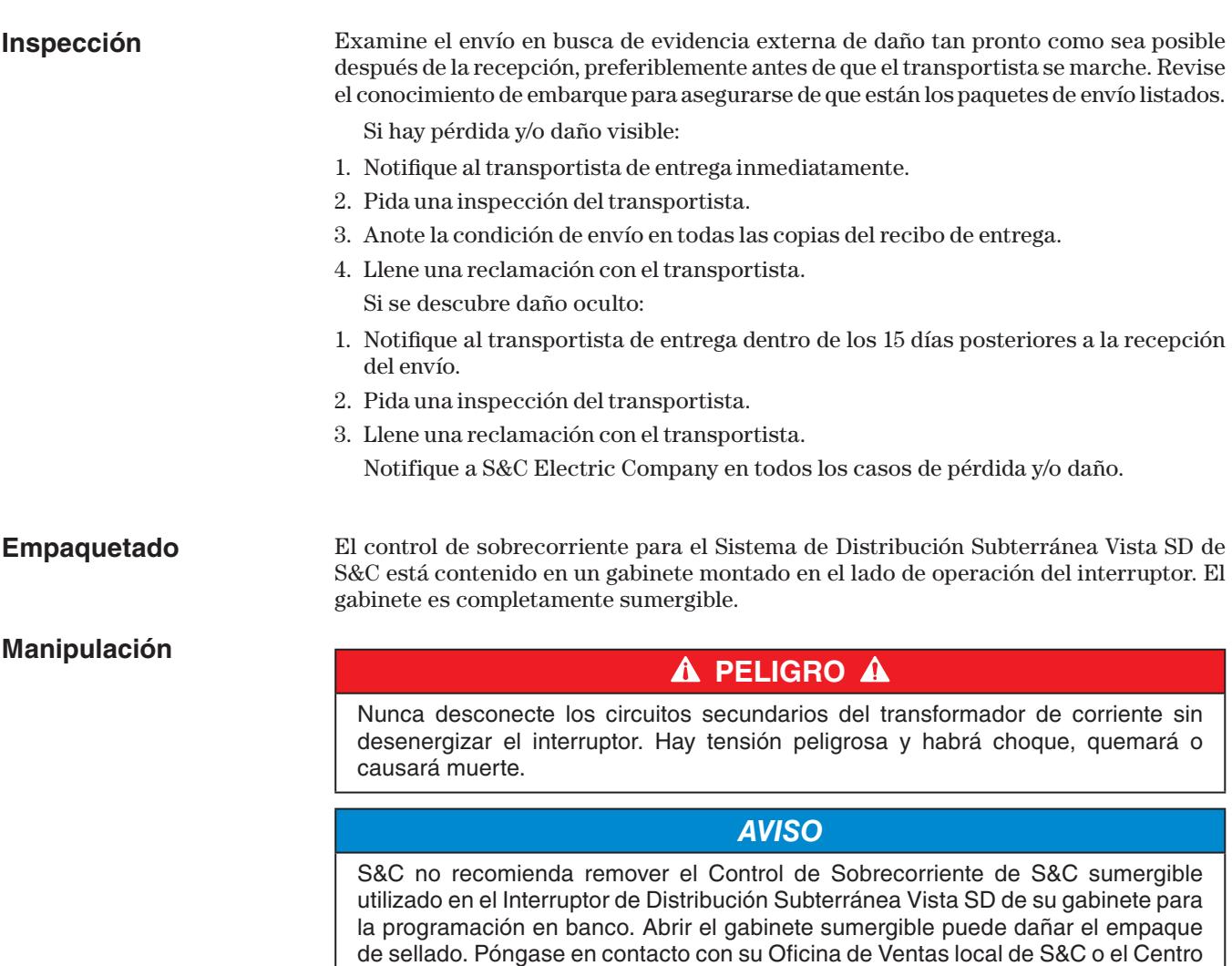

de EE.UU.) para más información.

de Soporte y Monitoreo Global de S&C al 1-888-762-1100 (o 1-773-338-1000 fuera

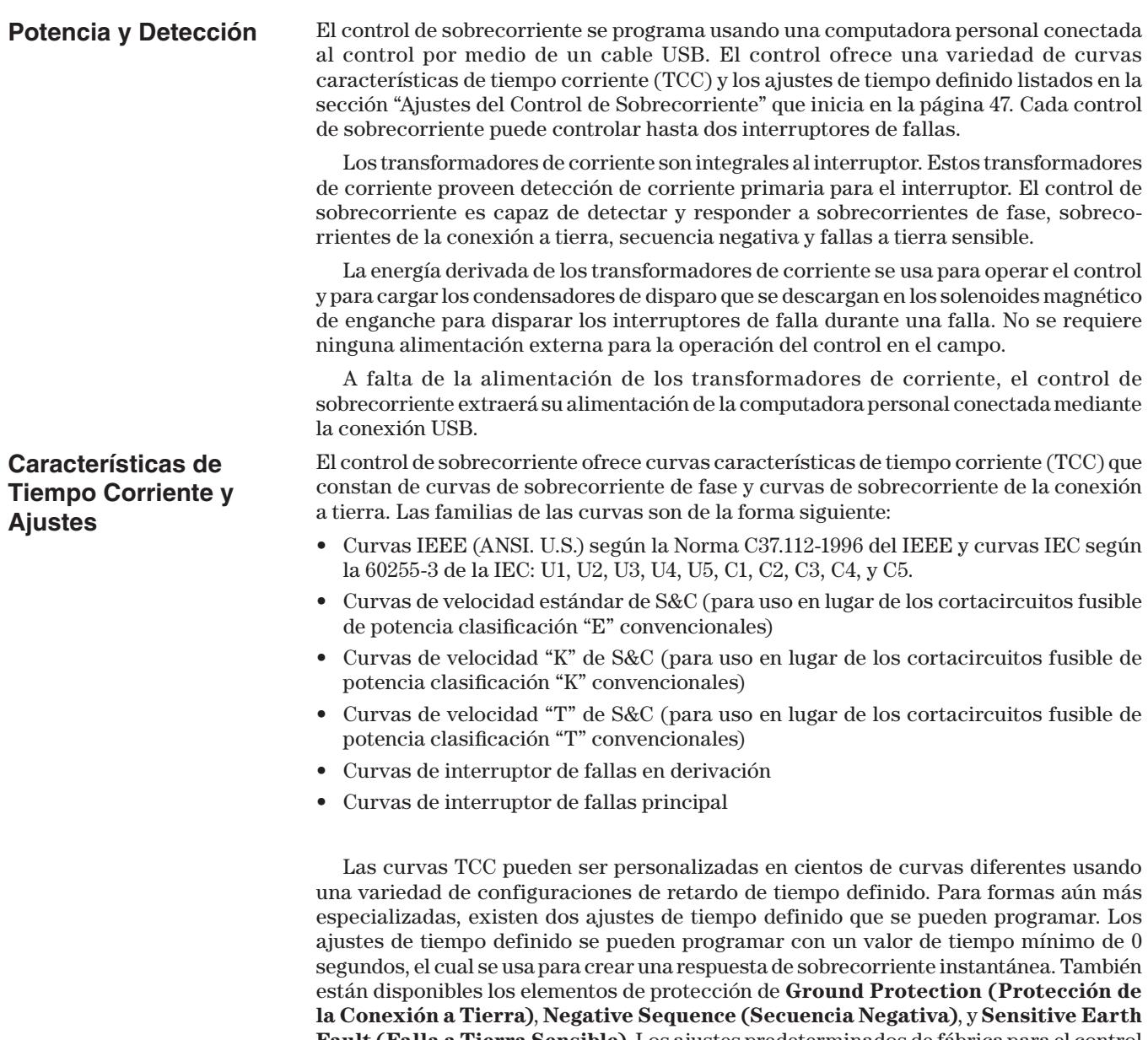

**Fault (Falla a Tierra Sensible)**. Los ajustes predeterminados de fábrica para el control de sobrecorriente se muestran en la sección "Ajustes de Protección Predeterminados de Fábrica" en la página 35.

También se ofrece una selección de operación de 50 o 60 Hertz.

#### **Modo de Disparo**

**Acceso y Privilegios de Usuario** 

 Los interruptores de fallas trifásicos están diseñados para disparo trifásico. El disparo monofásico no es posible con los interruptores de fallas trifásicos.

 El control de sobrecorriente tiene tres niveles de acceso. Todos los niveles de acceso pueden ver la página de estado, la cual incluye el estado del control, las corrientes de carga, los ajustes y la versión del firmware.

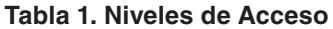

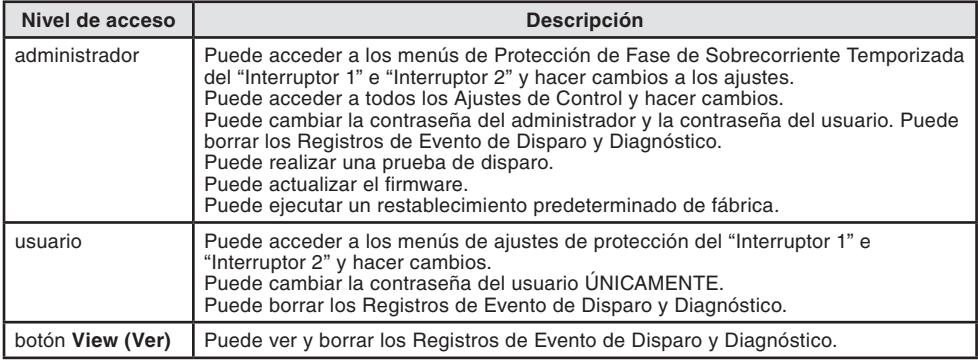

#### Para acceder al Control de Sobrecorriente necesitará: **Hardware y Software** • Controlador USB de **www.sandc.com/vistaocc** • Privilegios de administrador para instalar el software en su computadora personal para la instalación del controlador USB • Una computadora con un receptáculo USB 2.0 (o más reciente), USB Tipo A • Una computadora ejecutando Microsoft Windows (7 a Windows 10), con Microsoft Internet Explorer 8.0 o posterior o Mozilla Firefox 34.0.5 o posterior recomendados (Google Chrome y Microsoft Edge se pueden usar. Póngase en contacto con Soporte Técnico de S&C para una lista de problemas conocidos usando los exploradores no recomendados). • Un cable USB 2.0 Tipo A a Tipo A (Un cable de dos metros de largo está disponible de S&C Electric Company, número de parte TR-11887). Se requiere un controlador USB del Control de Sobrecorriente Vista para acceder **Instalar el Controlador**  y programar el control mediante el USB. La más reciente versión del software del **USB** controlador USB del control de sobrecorriente Vista para su versión de Microsoft Windows está publicada en **http://www.sandc.com/vistaocc**. *AVISO* NO conecte al Control de Sobrecorriente Vista 2 .0 antes de instalar el controlador USB disponible desde S&C Electric Company . Conectar al dispositivo antes de instalar el controlador correcto hacer que Microsoft Windows instale el controlador incorrecto . Para instalar el controlador: **PASO 1.** Hay dos versiones del controlador: una para Microsoft Windows 10, y una para versiones anteriores de Microsoft Windows. Descargue el archivo del controlador para su versión de Microsoft Windows y muévalo desde la carpeta Downloads (Descargas) hacia su escritorio. Haga doble clic y siga las indicaciones para descomprimir el archivo. **PASO 2.** Después de descargar el controlador, desconecte de todas las conexiones de Internet y la red al deshabilitar el Wi-Fi y Ethernet. Como un administrador, abra un símbolo del sistema a la carpeta donde está ubicado el controlador. Para abrir un símbolo del sistema: (a) Abra el menú **Start (Inicio)** en windows. (b) En el cuadro "Search Programs and Files" ("Buscar Programas y Archivos"), escriba "cmd.exe." (c) Haga clic derecho en cmd.exe, y seleccione "Run as Administrator" ("Ejecutar como Administrador"). Escriba sus credenciales de administrador, si se le solicita. (d) Usando el símbolo del sistema "cd" para cambiar el directorio, navegue al directorio donde están ubicados los archivos del controlador USB. En este ejemplo, la carpeta está localizada en el escritorio. El símbolo del sistema "cd" se usa para cambiar el directorio. Por ejemplo, su directorio podría ser cd users <your username> desktop scelectric-20140311. Vea la Figura 1. *AVISO* Su versión del controlador puede tener un nombre de carpeta diferente al mostrado en la Figura 1. (e) Ejecute "setup.bat" desde el símbolo del sistema, y siga los diálogos de la instalación del controlador para completar la instalación. 60 **BET** Command Prompt - setup.bat Microsoft Windows [Uersion 6.1.7601] Copyright (c) 2009 Microsoft Corporation. All rights reserved. :\Users\wei.lin>cd Desktop\scelectric-20140311 :\Users\wei.lin\Desktop\scelectric-20140311>setup.bat

**Figura 1. Ejecutar "setup.bat" desde el Símbolo del Sistema.** 

## **Conectar al Control de Sobrecorriente Usando USB**

Para conectar el control de sobrecorriente:

- **PASO 1.** Asegúrese de que el controlador USB haya sido instalado en la computadora según las instrucciones en la sección "Instalar el controlador USB" en la página 10.
- **PASO 2.** Retire la tapa del puerto de datos USB. Conecte el extremo macho A de un cable USB, que no sea de más de tres metros de largo, en el receptáculo USB en el lado del control de sobrecorriente. Vea la Figura 2. Este cable debe tener un conductor de tamaño mínimo de 24AWG. Conecte el extremo opuesto del cable USB en un receptáculo USB abierto en la computadora. El Sistema Operativo de Windows detectará el control de sobrecorriente como un dispositivo USB.
- **PASO 3.** Cuando termine de programar el control de sobrecorriente, asegúrese de reemplazar la tapa del puerto de datos.

## *AVISO*

Cerciórese de que la cubierta del puerto de datos esté segura después de programar el control . No asegurar la tapa del puerto de datos puede resultar en daño al puerto de datos . No se puede acceder a un control con un puerto de datos dañado mediante la computadora personal a través del puerto.

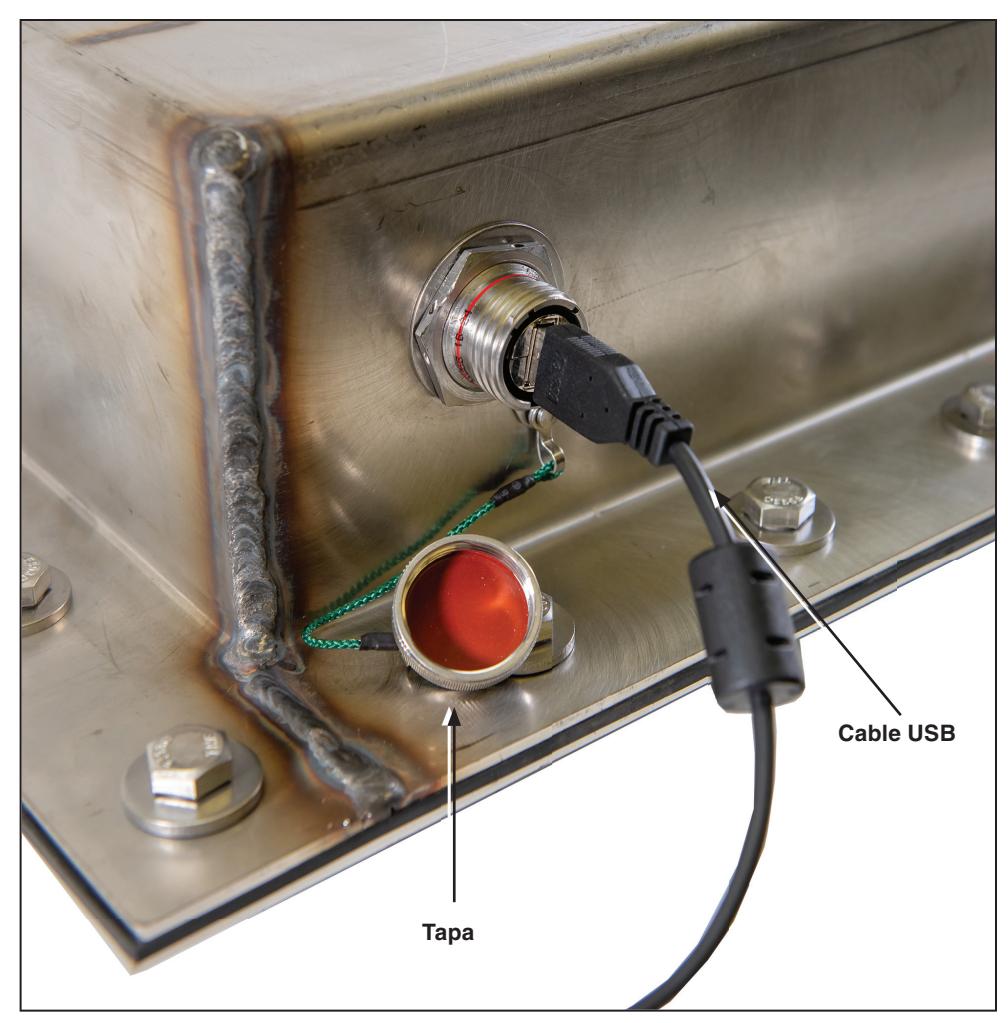

**Figura 2. Retirar la tapa del puerto de datos y conectar un cable USB en el control. Enchufe el extremo opuesto del cable en una computadora.** 

**Modo de Compatibilidad e Internet Explorer de Microsoft** 

El software para el control de sobrecorriente reside en el control y se puede acceder a él usando un explorador Web. (Vea la sección "Requisitos de la Computadora" en la página 10 para los sistemas operativos y exploradores Web compatibles). Después de conectar al control enchufando al puerto USB, acceda al control abriendo el explorador Web.

El Internet Explorer de Microsoft puede funcionar mejor cuando se ejecuta en modo **Compatibility (Compatibilidad)**. Si se encuentra con funcionamiento inesperado con las versiones 8 a 11 del Internet Explorer, por favor cambie al modo **Compatibility** o póngase en contacto con el Soporte Técnico de S&C.

**PASO 1.** Haga clic en el ícono del Engrane. [O el menú **Tools (Herramientas)** en Microsoft 8 al 10]. Desde el menú desplegable, haga clic en el elemento Compatibility View Settings (Ajustes de la Vista de Compatibilidad). Vea la Figura 3.

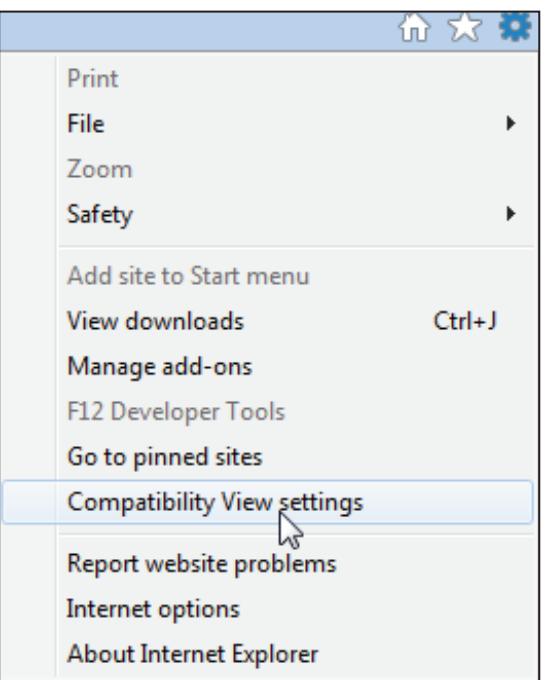

**Figura 3. Elegir "Compatibility View settings" desde el menú del Engrane. (Explorer 11 de Microsoft mostrado).**

**PASO 2.** Desde el menú Compatibility View Settings (Ajustes de la Vista de Compatibilidad), desmarque el cuadro junto a "Display Intranet sites in Compatibility View" ("Mostrar los sitios del Intranet en la Vista de Compatibilidad"). Vea la Figura 4.

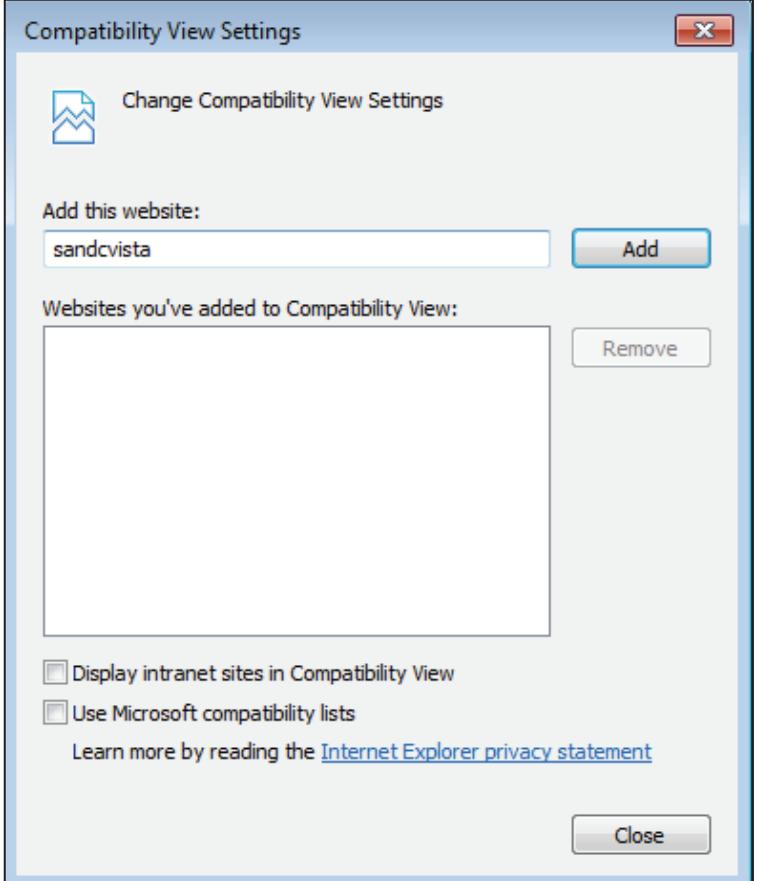

**Figura 4. Desmarcar "Display Intranet sites in Compatibility View" desde el menú Compatibility View Settings. (Explorer 11 de Microsoft mostrado).**

## **Iniciar Sesión en el Control**

Para obtener la pantalla *Login (Iniciar Sesión)*, abra un explorador Web compatible e ingrese la dirección: **http://sandcvista.** Si se encuentra un error, ingrese la dirección *http://10.1.11.58*.

Esto abrirá la pantalla *Login*. Vea la Figura 5.

Existen tres tipos de inicio de sesión:

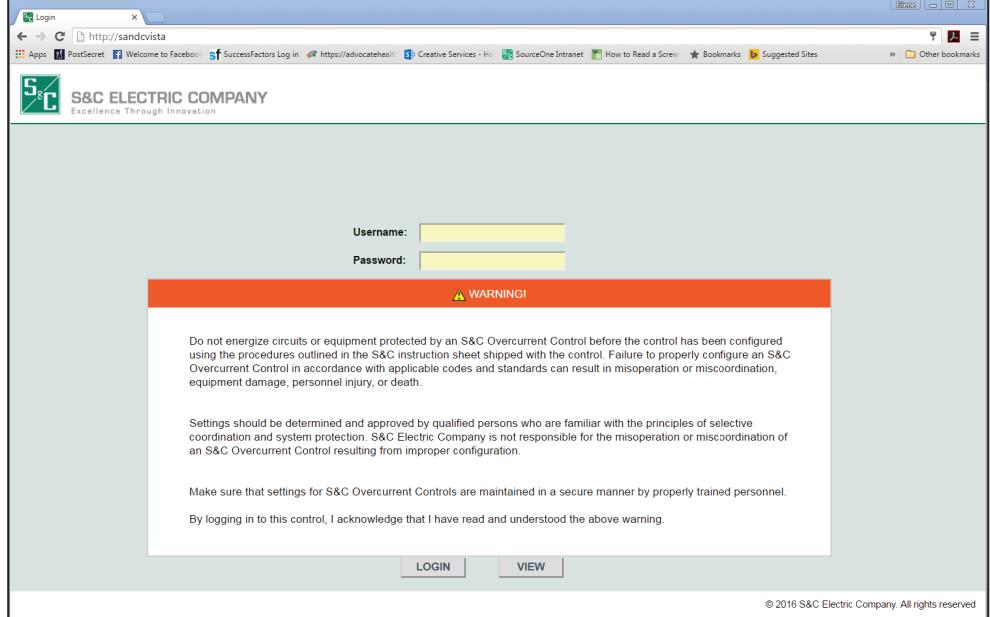

**Figura 5. La pantalla** *Login* **del Control de Sobrecorriente Vista.**

- **admin (administrador)** El inicio de sesión del administrador ÚNICAMENTE debe ser usado cuando se configure el control inicialmente o según lo indicado por S&C, como para instalar una actualización del firmware.
- **user (usuario)**  El inicio de sesión del usuario se debe usar para acceso general al control cuando se deben hacer cambios a los ajustes de protección.
- **View (Vista)**  El modo **View** debe ser el medio principal para acceder al control. El botón **View** permite al usuario ver el estado del control, las corrientes de carga, los ajustes de protección, la revisión del firmware, y ver y borrar los registros de evento. No se pueden hacer cambios a los ajustes de protección o las configuraciones del control.

Para más información sobre los tipos de privilegios de inicio de sesión, vea la sección "Acceso y Privilegios del Usuario" en la página 9.

Para iniciar sesión en el control utilizando el inicio de sesión de administrador o usuario, ingrese el nombre y la contraseña de inicio de sesión correcto en los campos e **Username (Nombre de Usuario)** y **Password (Contraseña)**. Posteriormente, haga clic en el botón **Login (Iniciar Sesión)**.

Para iniciar sesión para el control usando el modo **View**, haga clic en el botón **View**.

Vea la sección "Iniciar sesión por Primera Vez" en la página 15 para más información sobre la configuración de las contraseñas de administrador y usuario.

## **Contraseñas Predeterminadas**

## *AVISO*

No pierda la contraseña de administrador . Por razones de seguridad, no hay sistema de recuperación de la contraseña incorporado en el control de sobrecorriente . Si se pierde la contraseña del administrador, el control debe ser regresado a S&C Electric Company para restablecer el acceso al control.

El control de sobrecorriente se ofrece con dos contraseñas predeterminadas, una para el inicio de sesión de "administrador" y una para el inicio de sesión del "usuario". (Vea "Acceso y Privilegios del Usuario" en la página 9 para los detalles en los niveles de acceso de los dos inicios de sesión). S&C encarecidamente recomienda cambiar las contraseñas de inicio de sesión de administrador y usuario desde el ajuste predeterminado cuando inicie sesión primero en el control. Se le invitará a cambiar la contraseña de inicio de sesión del usuario la primera vez que inicie sesión bajo este nombre de usuario.

Las contraseñas predeterminadas son:

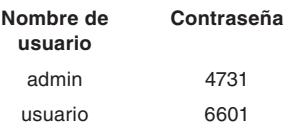

#### **Cambiar la Contraseña de Administrador**

*AVISO* Después de cambiar la contraseña, S&C recomienda iniciar sesión en el inicio de sesión de "administrador" ÚNICAMENTE cuando S&C Electric Company le indique hacerlo . Use el inicio de sesión del "usuario" cuando se necesiten hacer cambios generales a los ajustes del Control De Sobrecorriente . Use el botón **View (Vista)**  para el acceso regular al control de sobrecorriente.

Para cambiar la contraseña de administrador:

**PASO 1.** En la pantalla de inicio de sesión, ingrese el nombre de usuario y la contraseña predeterminados del administrador. Vea la Figura 6.

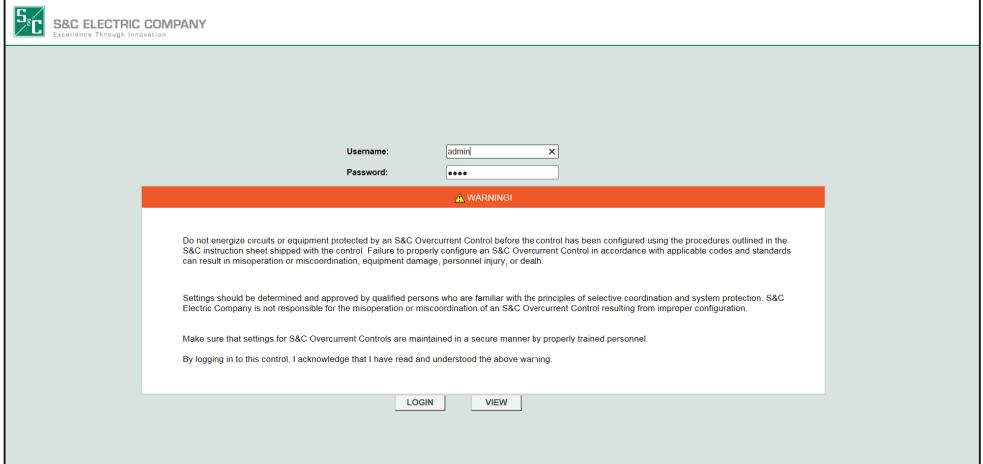

**Figura 6. Ingresar el nombre de usuario y la contraseña predeterminadas del administrador.** 

**PASO 2.** Haga clic en la pestaña "Control Settings" ("Ajustes del Control") en el menú lateral. Posteriormente, navegue a la sección "Change Admin Password" ("Cambiar la Contraseña del Administrador") de la pestaña **Control Settings**. Vea la Figura 7.

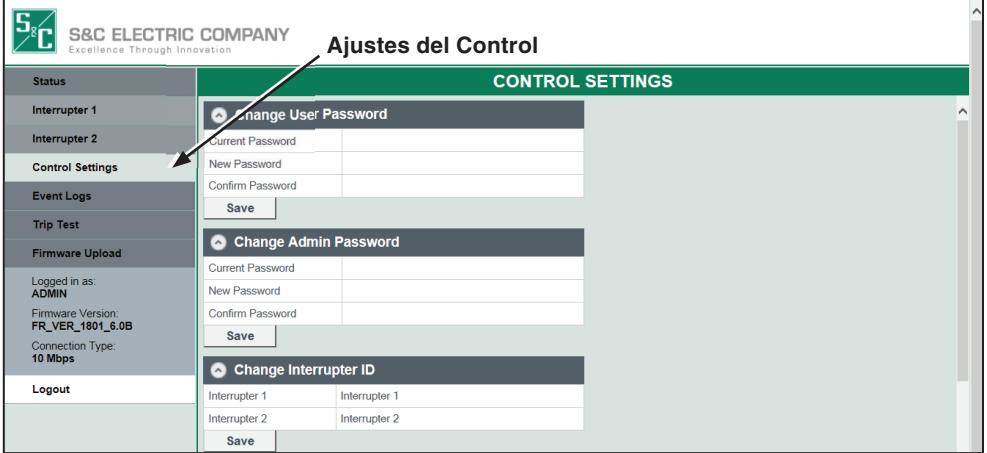

**Figura 7. El menú "Cambiar la Contraseña del Administrador".**

**PASO 3.** Si lo desea, haga clic en el icono de Ojo en el lado derecho del campo **Current Password (Contraseña Actual)** para revelar el texto de la contraseña. Vea la Figura 8.

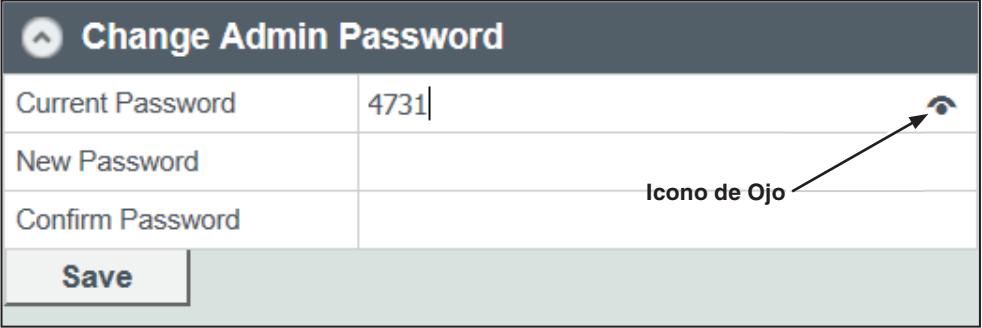

**Figura 8. Hacer clic en el icono "Ojo" para revelar la contraseña.**

- **PASO 4.** Ingrese una contraseña nueva, una secuencia alfanumérica de un mínimo de 4 caracteres y un máximo de 12 caracteres con al menos una letra, un número y un carácter especial: !, #, \$, \*, \_ o – en el campo **New Password (Contraseña Nueva)**. Las contraseñas distinguen entre mayúsculas y minúsculas. Vuelva a ingresar la contraseña nueva en el campo Confirm Password (Confirmar **Contraseña)**.
- **PASO 5.** Haga clic en el botón **Save (Guardar)** directamente bajo la sección "Change Admin Password". Se abrirá un mensaje de que la contraseña ha sido guardada con éxito. Vea la Figura 9.

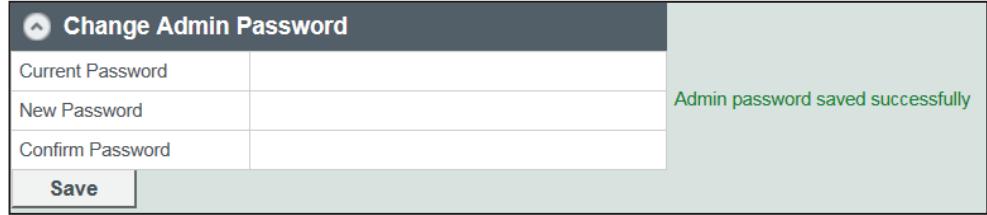

**Figura 9. Hacer clic en el botón "Save". Se mostrará un mensaje de confirmación.** 

#### **Cambiar la Contraseña del Usuario**

Para cambiar la contraseña del usuario:

**PASO 1.** En la pantalla *Login (Inicio de Sesión)*, ingrese el nombre de usuario y la contraseña. Vea la Figura 10.

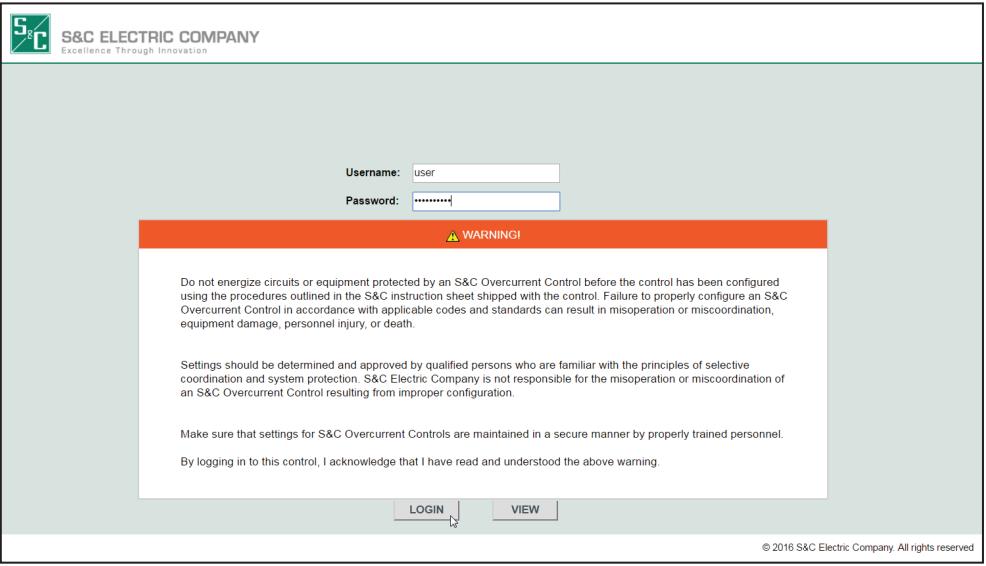

**Figura 10. Ingresar el nombre de usuario y la contraseña.**

Cuando inicie sesión por primera vez con el inicio de sesión del usuario, se abrirá la sugerencia de cambiar la contraseña en el menú **Control Settings (Ajustes del Control)**.

**PASO 2.** Ingrese la contraseña predeterminada del usuario "6601". Vea la Figura 11.

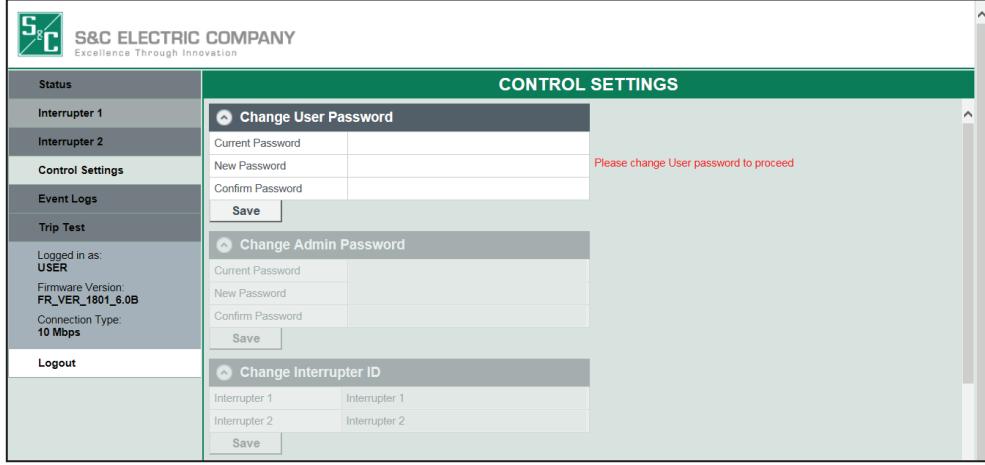

**Figura 11. El menú "Cambiar la Contraseña del Administrador".**

**PASO 3.** Si lo desea, haga clic en el icono de Ojo en el lado derecho del campo **Current Password (Contraseña Actual)** para revelar el texto de la contraseña. Vea la Figura 12.

| <b>Co.</b> Change User Password |      | Icono de Ojo                           |  |  |
|---------------------------------|------|----------------------------------------|--|--|
| Current Password                | 6601 |                                        |  |  |
| New Password                    |      | Please change User password to proceed |  |  |
| <b>Confirm Password</b>         |      |                                        |  |  |
| <b>Save</b>                     |      |                                        |  |  |

**Figura 12. Hacer clic en el icono de "Ojo" para revelar la contraseña.** 

- **PASO 4.** Ingrese una contraseña nueva, una secuencia alfanumérica de un mínimo de 4 caracteres y un máximo de 12 caracteres con al menos una letra, un número y un carácter especial: !, #, \$, \*, \_ o – en el campo **New Password (Contraseña Nueva)**. Las contraseñas distinguen entre mayúsculas y minúsculas. Vuelva a ingresar la contraseña nueva en el campo Confirm Password (Confirmar **Contraseña)**.
- **PASO 5.** Haga clic en el botón **Save (Guardar)**. Se abrirá un mensaje de que la contraseña ha sido guardada con éxito. Vea la Figura 13.

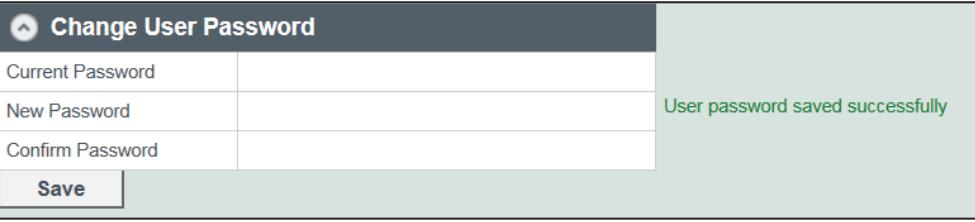

**Figura 13. Hacer clic en el botón "Save". Se mostrará un mensaje de confirmación.** 

*AVISO* El control de sobrecorriente saldrá de la sesión del usuario después de cinco minutos de inactividad . Se perderán los ajustes no guardados antes del término de sesión por inactividad.

La pantalla *Status (Estado)* y los menús proveen un resumen del estado del control de sobrecorriente, la medición de la corriente de carga de los interruptores de fallas asociados y los ajustes del control. También proporciona un resumen de los estados del inicio de sesión, la dirección MAC y el número de serie del control de sobrecorriente, y el fi rmware instalado en el control. Esta página se puede ver desde los inicios de sesión de administrador y usuario y cuando usa el botón **View (Vista)**.

El control de sobrecorriente tiene una pantalla LED del estado físico ubicada en el lado exterior del módulo electrónico que es visible cuando el control de sobrecorriente se remueve de su gabinete. Se puede ver una réplica en pantalla de esta pantalla de estado cuando se conecta una computadora al control. Vea la Figura 14. Vea la Tabla 2 para el indicador LED.

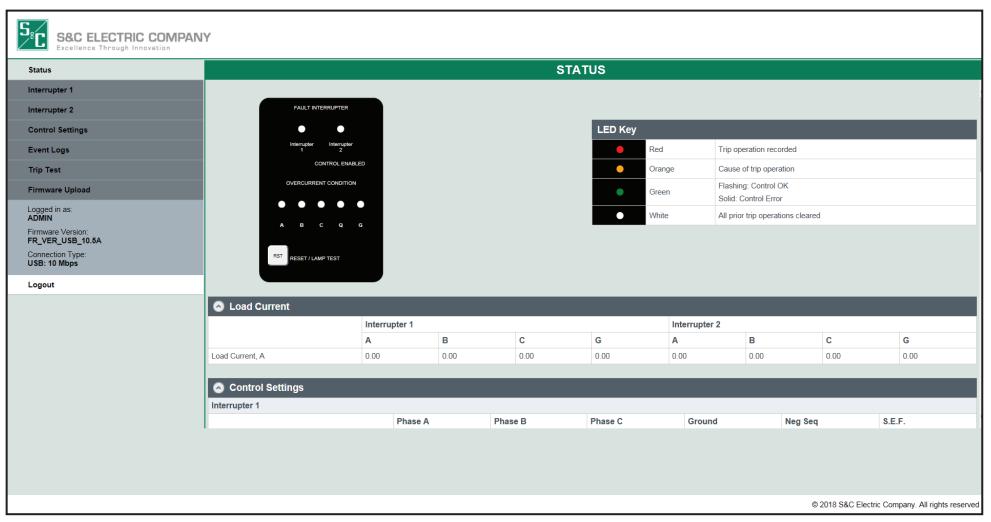

**Figura 14. La Pantalla de** *Status***.**

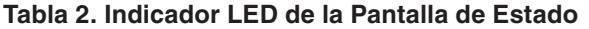

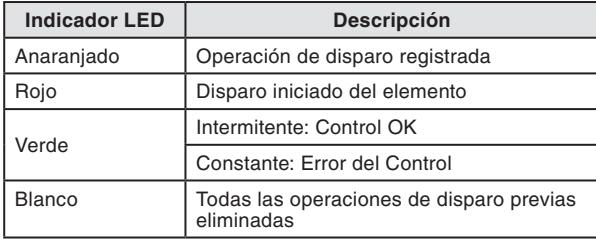

**Pantalla de Estado "Caja Negra"**

Las pantallas LED anaranjadas INTERRUPTOR DE FALLAS (INTERRUPTOR DE FALLAS) 1 e INTERRUPTOR DE FALLAS 2 indicarán si un interruptor de fallas ha experimentado un evento de **Trip (Disparo)** iniciado por el control de sobrecorriente. Si más de un interruptor de fallas ha respondido a una falla, ambas pantallas LED se encenderán. Vea la Figura 14 en la página 19.

Durante un evento de **Trip**, el LED INTERRUPTOR DE FALLAS destellará después de pasar el nivel mínimo de activación. Si la corriente cae por debajo del nivel de falla y el control se restablece sin iniciar una operación de disparo, el LED INTERRUPTOR DE FALLAS se volverá blanco nuevamente. Si el interruptor de fallas dispara, el LED se encenderá en anaranjado constante. Los eventos apropiados (activación, temporizador, disparo o restablecimiento) son registrados en el registro de eventos.

El indicador CONTROL HABILITADO (CONTROL HABILITADO) estará intermitente en verde cuando el control de sobrecorriente esté alimentado. Cuando el control esté funcionando normalmente, el indicador destellará. Si el control está en un estado de error, o se está llevando a cabo una actualización del firmware, el LED indicador CONTROL HABILITADO se iluminará en verde constante. Si el control está mostrando verde constante cuando el firmware NO se está actualizando, póngase en contacto con su Oficina de Ventas local de S&C o el Centro de Soporte y Monitoreo Global de S&C al **1-888-762-1100** (o **1-773-338-1000** fuera de EE.UU.) para apoyo.

Los indicadores LED OVERCURRENT CONDITION (CONDICIÓN DE SOBRECO-RRIENTE) "A, B y C" muestran la fase involucrada con un evento de **Fase Overcurrent Trip (Disparo por Sobrecorriente de Fase)**, si ha ocurrido uno. Si está involucrada más de una fase en un evento de **Trip**, entonces más de una luz puede estar encendida. Los indicadores Q y G mostrarán si hubo un evento de **Trip** iniciado por el control en respuesta al ajuste de protección de**Negative-Sequence (Secuencia Negativa)** "Q" o **Ground (Puesta a Tierra)** "G". Si más de un interruptor de fallas ha respondido a una falla, entonces más de una luz estará encendida. Vea la Tabla 3 para un indicador de las condiciones de sobrecorriente:

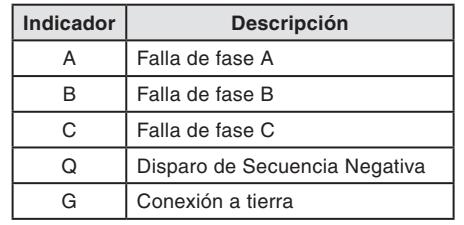

#### **Tabla 3. Condiciones de Sobrecorriente**

El botón RESET/LAMP TEST (RESTABLECIMIENTO/PRUEBA DE LUZ) se usa en la réplica de la pantalla de estado y en el control físico para someter a prueba las luces LED físicas y para borrar las luces LED de indicación de falla.

Para someter a prueba las luces LED:

Haga clic en y mantenga así el botón **RST** (Reset/Lamp Test) en la pantalla; o presione y mantenga el botón RST RESET/LAMP TEST en el control físico. Todos los LED se encenderán, y la pantalla **Control Status (Estado del Control)** mostrará el estado actual del control.

 Para borrar los indicadores OVERCURRENT CONDITION después de un evento de **Overcurrent (Sobrecorriente)**:

Haga clic en y mantenga así el botón **RST** en la pantalla o presione y mantenga el botón RESET/LAMP TEST en el control hasta que todos los LED [excepto por el LED OCC HABILITADO (OCC HABILITADO), el cual permanecerá destellando] muestren un color constante.

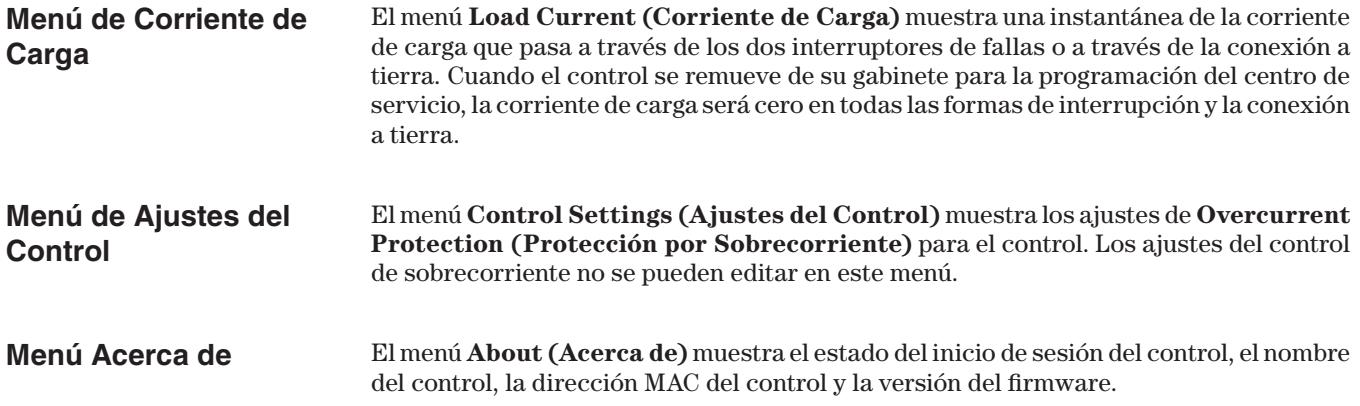

La pestaña de selección **Control Settings (Ajustes del Control)** es donde se cambian las contraseñas de usuario y administrador, donde se puede modificar la Interrupter ID (Identificación del Interruptor), donde los ajustes globales se pueden modificar y donde el control puede ser reajustado de regreso a los valores preestablecidos en la fábrica. Ésta también es donde se pueden ver los ajustes de la USB Network (Red UBS). Los ajustes de la USB Network no son editables.

Con excepción de cambiar la contraseña del usuario, únicamente el inicio de sesión del administrador puede hacer cambios al menú **Control Settings** menu.

Algunos de los Control Settings son programados por S&C en la fábrica. Las interrupter ID son programadas para coincidir con la designación de "way" ("vía") del interruptor Vista SD. S&C también programará los siguientes ajustes globales: **Continuous Current Rating (Capacidad de Corriente Continua)**, **Fault Interrupting Rating (Capacidad de Interrupción de Falla)**, y **Modo de disparo (Modo de Disparo)**.

Antes de energizar el interruptor Vista SD, usted debe:

- Cambiar las contraseñas de Usuario y Administrador de sus ajustes predeterminados en la fábrica.
- Confirmar que la frecuencia del sistema de 60 Hz sea el ajuste predeterminado.
- Confi rmar que la capacidad de la corriente continua coincida con las capacidades del interruptor Vista SD conforme a lo listado en la placa de datos.
- Confirmar que la capacidad de interrupción de fallas coincida con la capacidad del interruptor Vista SD según lo listado en la placa de datos.
- Revisar que el ajuste **Modo de disparo** coincida con las capacidades del interruptor y la aplicación. El Interruptor de Distribución Subterránea Vista SD es un dispositivo de disparo trifásico y debe únicamente ser configurado al disparo trifásico/bloqueo trifásico. Los interruptores de fallas de disparo trifásico/bloqueo trifásico no pueden ser configurados al ajuste **Single-Fase Trip (Disparo Monofásico)** o el interruptor puede no responder correctamente a las fallas.

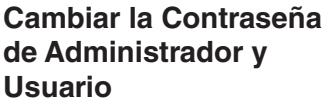

#### *AVISO*

El control de sobrecorriente saldrá de la sesión del usuario después de cinco minutos de inactividad . Se perderán los ajustes no guardados antes de terminar la sesión por inactividad.

Para cambiar la contraseña de administrador o usuario:

- **PASO 1.** Haga clic en la pestaña **Control Settings** en el menú Selection (Selección). . Desplace hacia abajo a la pestaña **Change Admin (Cambiar la Contraseña del Administrador)** o **Change User Password (Cambiar la Contraseña del Usuario)**. Ingrese la contraseña actual. Cuando cambie la contraseña del administrador por primera vez, ingrese la contraseña predeterminada anotada en la sección "Iniciar Sesión por Primera Vez" en la página 15. Vea la Figura 15.
- **PASO 2.** Ingrese una contraseña nueva, una secuencia alfanumérica de un mínimo de 4 caracteres y un máximo de 12 caracteres con al menos una letra, un número y un carácter especial: !, #, \$, \*, \_ o – en el campo **New Password (Contraseña Nueva)**. Las contraseñas distinguen entre mayúsculas y minúsculas. Vuelva a ingresar la contraseña nueva en el campo **Confirm Password (Confirmar Contraseña)**.
- **PASO 3.** Haga clic en el botón **Save (Guardar)** directamente bajo la sección cambiar la contraseña. Se abrirá un mensaje de que la contraseña ha sido guardada con éxito.

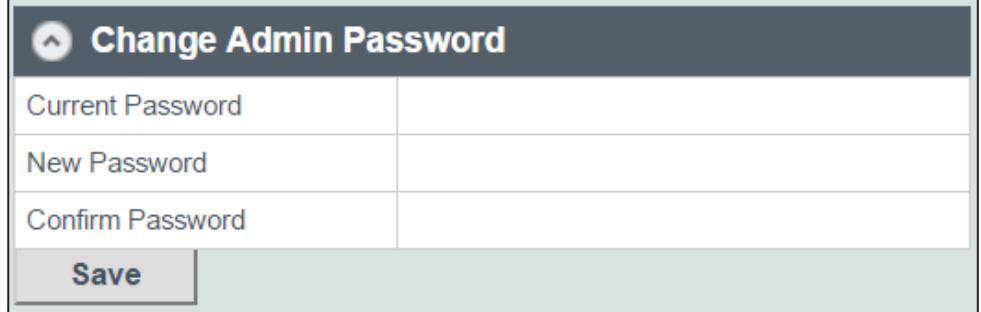

**Figura 15. El menú Cambiar la Contraseña del Administrador.**

#### **Cambiar la Identificación del Interruptor**

En la fábrica, S&C Electric Company renombra el interruptor de fallas para que coincida con su designación de vía dependiendo de la configuración del interruptor. [es decir, si el interruptor de fallas está en la "Way 4" ("Via 4"), el interruptor de fallas será nombrado "Way 4"].

Las Interruptor de Fallas ID (Identificación del interruptor de fallas) se pueden cambiar para coincidir con la aplicación.

Para cambiar los nombres:

**PASO 1.** Seleccione el campo del interruptor apropiado y escriba el nombre deseado. Vea la Figura 16. Los nombres del interruptor pueden ser de hasta 16 caracteres excluyendo los caracteres especiales como "/, &, #, \$, y :".Este nombre se propagará a través de los ajustes **Overcurrent Control (Control de Sobrecorriente)** y cambiará el nombre en el menú **Selection (Selección)**, los registros de Evento, la pantalla *Trip test (Prueba de disparo)* y la pantalla *Status (Estado)*.

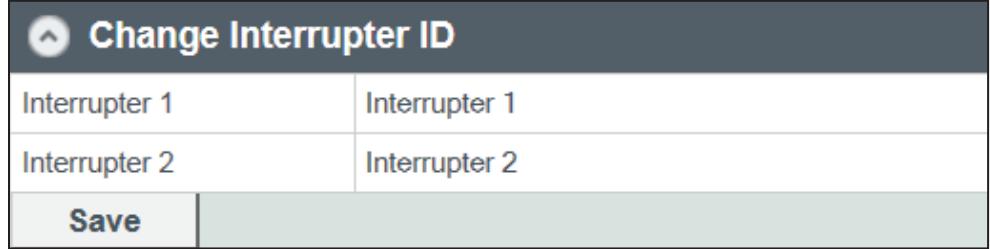

**Figura 16. El menú Cambiar la ID del Interruptor.**

**PASO 2.** Haga clic en el botón **Save (Guardar)**. Se mostrará un mensaje de que el ajuste ha sido guardado.

Los Global Settings (Ajustes Globales) son programados en la fábrica para coincidir con el modelo del interruptor Vista SD. Vuelva a revisar todos los ajustes para asegurarse de que son exactos antes de energizar el interruptor. Si el interruptor es aplicado a 50 Hz, seleccione 50 Hz bajo el menú **Global Settings**.

## *AVISO*

Si se encuentra con problemas intentando cambiar los Global Settings mientras ejecuta el Internet Explorer de Microsoft en el modo **Compatibility**, deshabilite el modo **Compatibility** o intente otra vez usando un explorador Web diferente .

## *AVISO*

El control de sobrecorriente saldrá de la sesión del usuario después de cinco minutos de inactividad . Se perderán los ajustes no guardados antes de terminar la sesión por inactividad.

#### **Cambiar los Ajustes Globales**

#### **Frecuencia Nominal**

El ajuste **Nominal Frequency (Frecuencia Nominal)** configura el control de sobrecorriente para la frecuencia de operación del interruptor. Para cambiar la frecuencia del interruptor:

**PASO 1.** Desde el menú **Global Settings (Ajustes Globales)**, seleccione el ajuste de la frecuencia para coincidir con la frecuencia de operación del sistema. Vea la Figura 17.

| <b>Global Settings</b>           |                                       |   |  |  |  |
|----------------------------------|---------------------------------------|---|--|--|--|
| Frequency                        | 50 Hz<br>60 Hz<br>lm.                 |   |  |  |  |
| <b>Continuous Current Rating</b> | 600 A(660:1 CT Ratio)                 |   |  |  |  |
| <b>Fault Interrupting Rating</b> | 12.5 kA                               |   |  |  |  |
| Trip Mode (Interrupter 1)        | Three-Phase Trip/Three-Phase Lock Out | ◡ |  |  |  |
| Trip Mode (Interrupter 2)        | Three-Phase Trip/Three-Phase Lock Out |   |  |  |  |
| Save                             |                                       |   |  |  |  |

**Figura 17. Seleccionar la frecuencia nominal desde el menú Global Settings.**

**PASO 2.** Haga clic en el botón **Save**. Se mostrará un mensaje de que el ajuste ha sido guardado.

#### **Corriente Continua**

El ajuste **Continuous Current (Corriente Continua)** configura el control de sobrecorriente para la relación de transformación de los transformadores de corriente del interruptor. La relación de transformación depende de la capacidad de la corriente continua del interruptor:

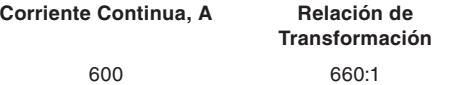

El Interruptor de Distribución Subterránea Vista SD sólo está disponible en la capacidad de corriente continua de 600 amperes. Para cambiar el ajuste **Continuous Current**:

**PASO 3.** Desde el menú **Global Settings**, seleccione la capacidad de corriente continua de 600 A (Relación 660:1 CT). Vea la Figura 18.

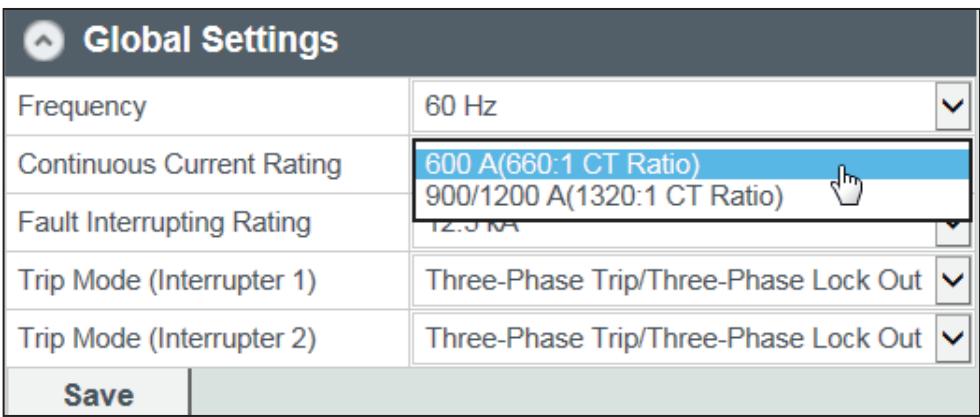

**Figura 18. Seleccione la corriente continua desde el menú Global Settings.**

**PASO 4.**  Haga clic en el botón **Save**. Se mostrará un mensaje de que el ajuste ha sido guardado.

#### **Capacidad de Interrupción de Fallas**

*AVISO*

Asegúrese de seleccionar la capacidad de interrupción de fallas correcta para el interruptor. Estas capacidades establecerán el límite superior de los valores Defi**nite Time Current (Corriente de Tiempo Definido)**, **Low-Current Cutoff (Corte de Corriente Baja)**, y **Corriente Mínima de Disparo (Corriente Mínima de Disparo)** .

El ajuste **Fault-Interrupting Rating (Capacidad de Interrupción de Fallas)** configura el control de sobrecorriente para la capacidad de interrupción del interruptor. Hay dos ajustes de la capacidad del interruptor disponibles para el Interruptor Vista SD:

12.5 kA

16 kA

El Interruptor de Distribución Subterránea Vista SD no está disponible con una capacidad de interrupción de fallas de 25 kA. Únicamente seleccione la capacidad de interrupción de fallas de 12.5 kA o 16 kA dependiendo de la capacidad de interrupción de fallas del interruptor. Para cambiar el ajuste **Fault-Interrupting Rating**:

**PASO 1.** Desde el menú **Global Settings (Ajustes Globales)**, seleccione el ajuste **Fault-Interrupting Rating** para coincidir con la capacidad de interrupción listada en la placa de datos del interruptor. Vea la Figura 19.

| <b>Global Settings</b>           |                                                       |  |  |  |
|----------------------------------|-------------------------------------------------------|--|--|--|
| Frequency                        | 60 Hz                                                 |  |  |  |
| Continuous Current Rating        | 600 A(660:1 CT Ratio)                                 |  |  |  |
| <b>Fault Interrupting Rating</b> | 12.5 kA<br>سراك                                       |  |  |  |
| Trip Mode (Interrupter 1)        | 16 kA<br>25 kA                                        |  |  |  |
| Trip Mode (Interrupter 2)        | $\checkmark$<br>Three-Phase Trip/Three-Phase Lock Out |  |  |  |
| <b>Save</b>                      |                                                       |  |  |  |

**Figura 19. Seleccione la capacidad de interrupción de fallas desde el menú Global Settings.**

**PASO 2.**  Haga clic en el botón **Save (Guardar)**. Se mostrará un mensaje de que el ajuste ha sido guardado.

#### **Modo de Disparo, Interruptor 1 e Interruptor 2**

El ajuste **Modo de disparo (Modo de Disparo)** configura el ajuste de interrupción para las vías de interrupción disponibles [Interrupter (Interruptor) 1 e Interrupter 2)] del control de sobrecorriente. El interruptor Vista SD está disponible únicamente en el modo de disparo **Three-Fase Trip/Three-Fase Lockout (Disparo Trifásico/Bloqueo Trifásico)**.

#### *AVISO*

El Interruptor de Distribución Subterránea Vista SD no está disponible con los modos de disparo **Single-Fase Trip/Single-Fase Lockout (Disparo Monofásico/ Bloqueo Monofásico)** o **Single-Fase Trip/Three-Fase Lockout (Disparo Monofásico/Bloqueo Trifásico)** . Únicamente seleccione el modo **Three-Fase Trip/Three-Fase Lockout.** 

**PASO 1.** Para configurar el modo **Trip (Disparo)**, seleccione un modo **Trip** desde el menú **Modo de disparo**:

> Seleccione el modo **Three-Fase Trip/Three-Fase Lockout**. Vea la Figura 20. Cuando sea seleccionado el ajuste **Three-Fase Trip/Three-Fase Lockout**, los ajustes **Time Overcurrent Fase Protection** en la página del interruptor están configurados usando los ajustes listados bajo la Fase B. Las tres fases de operación en grupo dispararán y se bloquearán en respuesta a un evento.

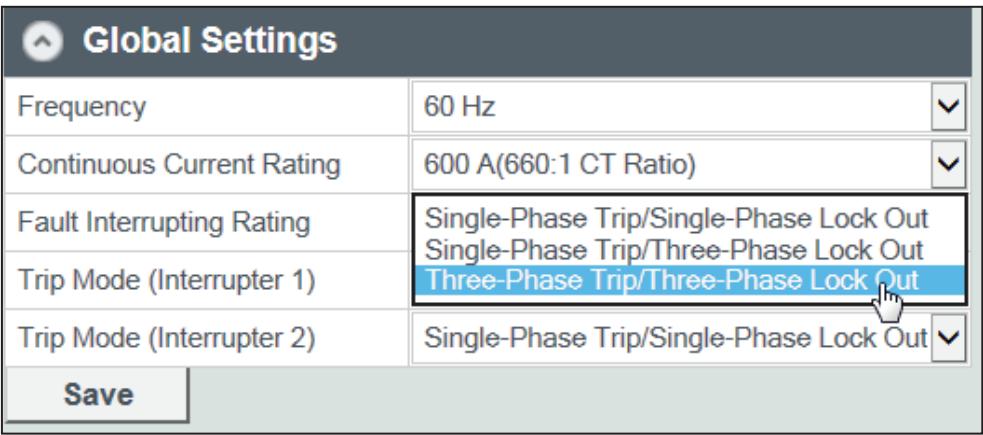

**Figura 20. Seleccionar el ajuste Modo de Disparo para el Interruptor 1 e Interruptor 2 desde el menú Global Settings.**

**PASO 2.** Haga clic en el botón **Save** y revise el mensaje de confirmación exitosa.

## **Ajustes de la Red USB**

Los ajustes de la **USB network (Red USB)** no son editables por el usuario. Consulte la sección "Instalar el Controlador USB" en la página 10 para información sobre la instalación del controlador USB. Los ajustes USB prestablecidos en la fábrica son:

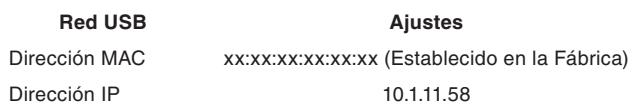

## **Programar el Interruptor 1 y el Interruptor 2**

Cada control de sobrecorriente es capaz de operar hasta dos interruptores de fallas. Para diferenciar entre los dos interruptores de fallas, estos son llamados Interrupter (Interruptor) 1 e Interrupter 2 en esta hoja de instrucciones, no obstante, estos serán renombrados en la fábrica de acuerdo con su designación de "Way" ("Vía"). Estos interruptores pueden ser renombrados por el usuario. Vea la sección "Cambiar la Identificación del Interruptor" en la página 23.

En el Interruptor con sólo una vía de interrupción de fallas, únicamente el Interruptor 1 se usa en el control. En el interruptor con más de dos vías de interrupción de fallas, habrá más de un control de sobrecorriente. Los interruptores de fallas controlados por el control de sobrecorriente serán nombrados de acuerdo con su designación de "Way" y estarán claramente etiquetados en el gabinete exterior del control de sobrecorriente.

Los menús del **Interruptor 1** y el **Interruptor 2** permiten al usuario cambiar los ajustes de protección para el interruptor de fallas seleccionado. Vea la Figura 21.

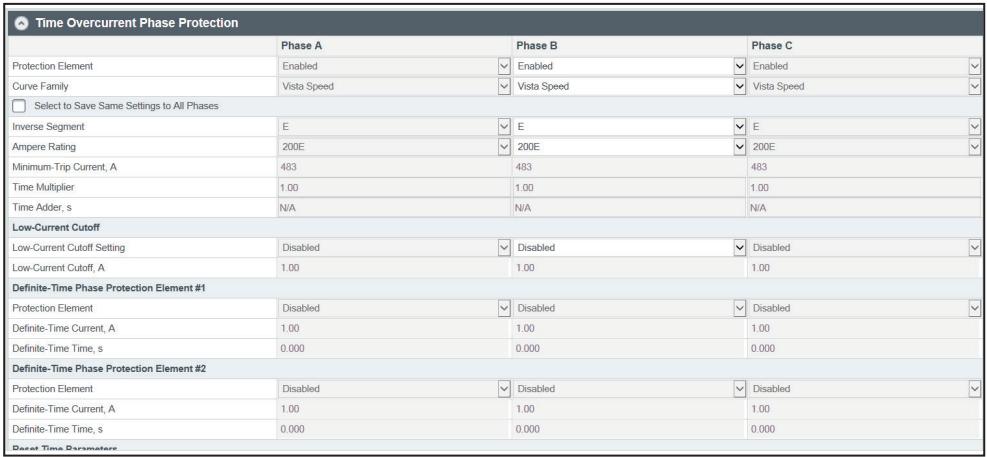

**Figura 21. El menú Protección de Fase por Sobrecorriente de Tiempo, disparo trifásico/bloqueo trifásico.**

Diferentes familias de TCC tienen diferentes selecciones de ajuste y campos editables. Los campos que no son editables estarán en gris. Las selecciones que son inválidas generarán un mensaje de error, y ninguna celda con un valor inválido será resaltada en amarillo después de hacer clic en el botón **Save (Guardar)**. Un mensaje de error también aparecerá en la parte superior de la pantalla en texto rojo describiendo el error. Vea la sección "Mensajes de Advertencia" en la página 53 para más información sobre los mensajes de advertencia y error.

Seleccione los ajustes de protección de la forma siguiente:

- **PASO 1.** Seleccione "Interrupter (Interruptor) 1" o "Interrupter 2" desde el menú **Selection (Selección)**.
- **PASO 2.** Seleccione los ajustes **Time Overcurrent Fase Protection** deseados. Las defi niciones para los ajustes **Time Overcurrent Fase Protection (Protección de Fase por Sobrecorriente de Tiempo)**, Low-Current Cutoff (Corte de Corriente Baja), Definite Time (Tiempo Definido) 1 y 2 **Ground Protection (Protección de la Conexión a Tierra), Negative Sequence (Secuencia Negativa)** y **Sensitive Earth Fault (Falla a Tierra Sensible)** están disponibles en la sección "Definiciones del Ajuste de Protección por Sobrecorriente" en la página 31. Se puede encontrar un listado de los ajustes **Time Overcurrent Fase Protection** disponibles en la sección "Ajustes del Control de Sobrecorriente" en la página 47.

Para los interruptores de fallas configurados para disparo trifásico o disparo monofásico/ bloqueo trifásico, los ajustes de protección **Time Overcurrent Ground (Conexión a Tierra por Sobrecorriente de Tiempo)**, **Negative Sequence** y **Sensitive Earth Fault** pueden ser habilitados, si se requiere. Estas funciones están deshabilitadas de forma predeterminada cuando son enviados desde la fábrica. Vea la Figura 22.

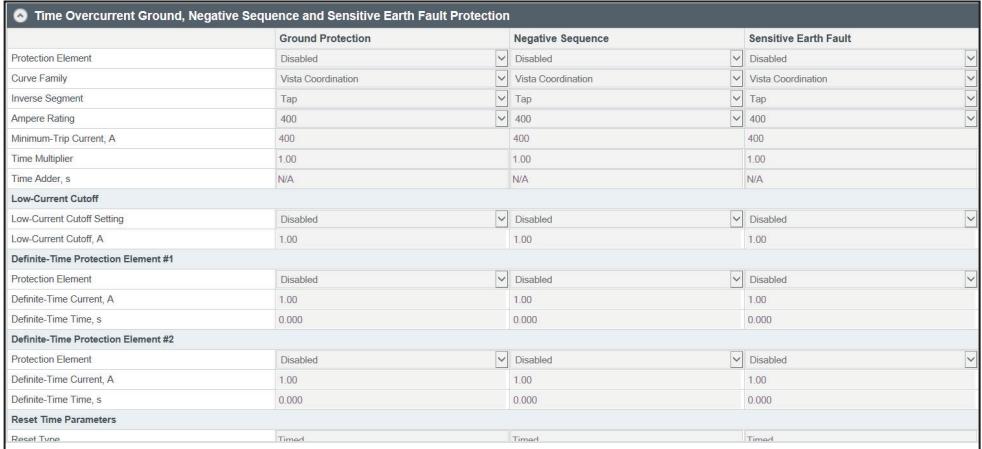

**Figura 22. El menú Conexión a Tierra por Sobrecorriente de Tiempo, Secuencia Negativa y Protección de Falla a Tierra Sensible.** 

**PASO 3.** Después de ingresar a los ajustes **Overcurrent Protection (Protección por Sobrecorriente)**, haga clic en el botón **Save (Guardar)**. Se mostrará un mensaje de confirmación. Vea la Figura 23.

| Interrupter 1                              |                |  |                    |          |                |  |  |
|--------------------------------------------|----------------|--|--------------------|----------|----------------|--|--|
| Settings saved successfully                |                |  |                    |          |                |  |  |
| Time Overcurrent Phase Protection          |                |  |                    |          |                |  |  |
|                                            | <b>Phase A</b> |  | <b>Phase B</b>     |          | <b>Phase C</b> |  |  |
| <b>Protection Element</b>                  | Enabled        |  | $\vee$ Enabled     | $\vee$   | Enabled        |  |  |
| <b>Curve Family</b>                        | Vista Speed    |  | $\vee$ Vista Speed |          | V Vista Speed  |  |  |
| Select to Save Same Settings to All Phases |                |  |                    |          |                |  |  |
| <b>Inverse Segment</b>                     | κ              |  | $\vee$ K           | $\vee$ K |                |  |  |
| Ampere Rating                              | 20K            |  | $\vee$ 20K         |          | $\vee$ 20K     |  |  |
| Minimum-Trip Current, A                    | 42.45          |  | 42.45              |          | 42.45          |  |  |
| <b>Time Multiplier</b>                     | 1.00           |  | 1.00               |          | 1.00           |  |  |

**Figura 23. Un mensaje de confirmación de la Protección de Fase por Sobrecorriente de Tiempo.** 

Si las selecciones de los ajustes de coordinación son inválidas, o contradictorias, aparecerá un mensaje de error explicando el problema, y cualquier celda con un valor inválido será resaltada en amarillo después de hacer clic en el botón **Save**. Por favor observe que las selecciones no serán guardadas hasta que el error sea corregido. Vea la Figura 24.

| Interrupter 1                                                                                                    |                       |                                        |                                       |  |  |  |  |
|----------------------------------------------------------------------------------------------------|-----------------------|----------------------------------------|---------------------------------------|--|--|--|--|
| ERROR: (Phase B) Low-Current Cutoff invalid value. It must be greater than or equal to Minimum Trip Current<br>ERROR: (Phase B) Low-Current Cutoff invalid value. Valid range: 14 to 12500 Amperes in multiples of 0.01 |                       |                                        |                                       |  |  |  |  |
| <b>Time Overcurrent Phase Protection</b><br>$\sqrt{2}$                                                                                                    |                       |                                        |                                       |  |  |  |  |
|                                                                                                    | <b>Phase A</b>        | <b>Phase B</b>                         | <b>Phase C</b>                        |  |  |  |  |
| <b>Protection Element</b>                                                                                                    | Enabled               | Enabled<br>$\vee$                      | Enabled<br>$\checkmark$               |  |  |  |  |
| <b>Curve Family</b>                                                                                                    | <b>IEC</b>            | $ v $ IEC                              | $\vee$ IEC                            |  |  |  |  |
| Select to Save Same Settings to All Phases                                                                                                    |                       |                                        |                                       |  |  |  |  |
| <b>Inverse Segment</b>                                                                                                    | Standard Inverse (C1) | $\triangleright$ Standard Inverse (C1) | Standard Inverse (C1)<br>$\checkmark$ |  |  |  |  |
| Ampere Rating                                                                                                    | N/A                   | N/A                                    | N/A                                   |  |  |  |  |
| Minimum-Trip Current, A                                                                                                    | 100                   | 100                                    | 100                                   |  |  |  |  |
| <b>Time Multiplier</b>                                                                                                    | 1.00                  | 1.00                                   | 1.00                                  |  |  |  |  |
| Time Adder, s                                                                                                    | 0.00                  | 0.00                                   | 0.00                                  |  |  |  |  |

**Figura 24. Un mensaje de Error de la Protección de Fase por Sobrecorriente de Tiempo.** 

**PASO 4.** Cuando termine de programar el control de sobrecorriente, asegúrese de volver a colocar la tapa del puerto de datos y cerciórese de que está segura. S&C recomienda volver a revisar los ajustes del control en la pantalla *Status (Estado)* antes de salir del control de sobrecorriente.

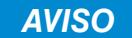

Confirme que la cubierta del puerto de datos esté segura después de programar el control . No asegurar la tapa del puerto de datos puede resultar en daño al puerto de datos . No se puede acceder a un control con un puerto de datos dañado a través de la computadora personal.

#### **Protección de Fase por Sobrecorriente de Tiempo**

A continuación encontrará una lista de los ajustes **Overcurrent Protection (Protección por Sobrecorriente)** y sus definiciones:

**(Time Overcurrent Fase Protection) Protection Element [Elemento de Protección (Protección de Fase Por Sobrecorriente de Tiempo)]** – Seleccione para **Enable (Habilitar)** o **Disable (Deshabilitar)** los ajustes de protección para el interruptor seleccionado. Este elemento dispara el interruptor de fallas cuando la corriente en una o más fases excede el valor de activación. Cuando esté deshabilitado, únicamente se usan los ajustes **Definite Time (Tiempo Definido)** y/o **Ground (Conexión a Tierra), Negative Sequence (Secuencia Negativa)** y **Sensitive Earth Fault (Falla a Tierra Sensible)**.

**Curve Family (Familia de la Curva)** – Seleccione la Familia de la Curva TCC: IEC, IEEE, Vista Coordination o Vista Speed. Para más detalles sobre las familias de la curva, vea la sección "Ajustes del Control de Sobrecorriente" en la página 47 para las familias de la curva disponibles. Las curvas TCC disponibles también se pueden encontrar en el Boletín de Información 680-211 de S&C, "Curvas Características de Tiempo-Corriente".

**Inverse Segment (Segmento Inverso)** – Seleccione el segmento deseado desde la lista desplegable de curvas.

**Ampere Rating (Capacidad en Amperes)** – Seleccione la capacidad en amperes deseada desde el menú desplegable para las familias de la curva Vista Coordination y Vista Speed. Las curvas IEEE e IEC no utilizan el campo capacidad en amperes.

**Minimum-Trip Current, A (Corriente Mínima de Disparo, A)** – Ésta es la corriente en la que la curva inversa comienza a temporizar. Cuando usa las curvas Vista Coordination o Vista Speed, la corriente de disparo mínima es configurada automáticamente de acuerdo con la capacidad en amperes seleccionada. Para las curvas IEEE e IEC, ingrese el valor de corriente mínima de disparo en incrementos de 1 ampere. El valor siempre debe ser igual a o menor que el corte de corriente baja.

**Time Multiplier (Multiplicador del Tiempo)** – Éste es el multiplicador de tiempo para la curva inversa. El multiplicador de tiempo únicamente es usado con las curvas IEEE e IEC.

**Time Adder, s (Tiempo Adicional, s)** – Éste es el tiempo adicional para la curva inversa. El tiempo adicional únicamente es usado con las curvas IEEE e IEC.

**Low-Current Cutoff (Corte de Corriente Baja) (**Time Overcurrent Phase Protection) (Protección de Fase Por Sobrecorriente de Tiempo)

**Low-Current Cutoff** – Seleccione para habilitar o deshabilitar el corte de corriente baja. No es posible habilitar el ajuste de corte de corriente baja si está deshabilitado el elemento de protección por sobrecorriente de tiempo asociado.

**Low-Current Cutoff, A** – Ésta es la corriente en la que la curva TCC comienza a temporizar. Este valor debe ser igual a o mayor que el valor de activación más bajo de la curva inversa.

#### **Definite-Time Phase Protection (Protección de Fase de Tiempo**

**Definido)** (Time Overcurrent Phase Protection) (Protección de Fase por Sobrecorriente de Tiempo)

**Definite-Time Phase Protection (Element #1 and Element #2) (Elemento #1 y Elemento 2)** Seleccione para habilitar o deshabilitar los ajustes de protección para la vía seleccionada. La selección del Tiempo Definido está disponible si se selecciona una curva TCC de fase IEC, IEEE o Vista Coordination o si no es especificada ninguna curva TCC para la protección de fase. Los ajustes **Definite-Time Phase Protection** dispararán el interruptor de fallas si la corriente seleccionada excede el valor del ajuste para el ajuste de tiempo especificado.

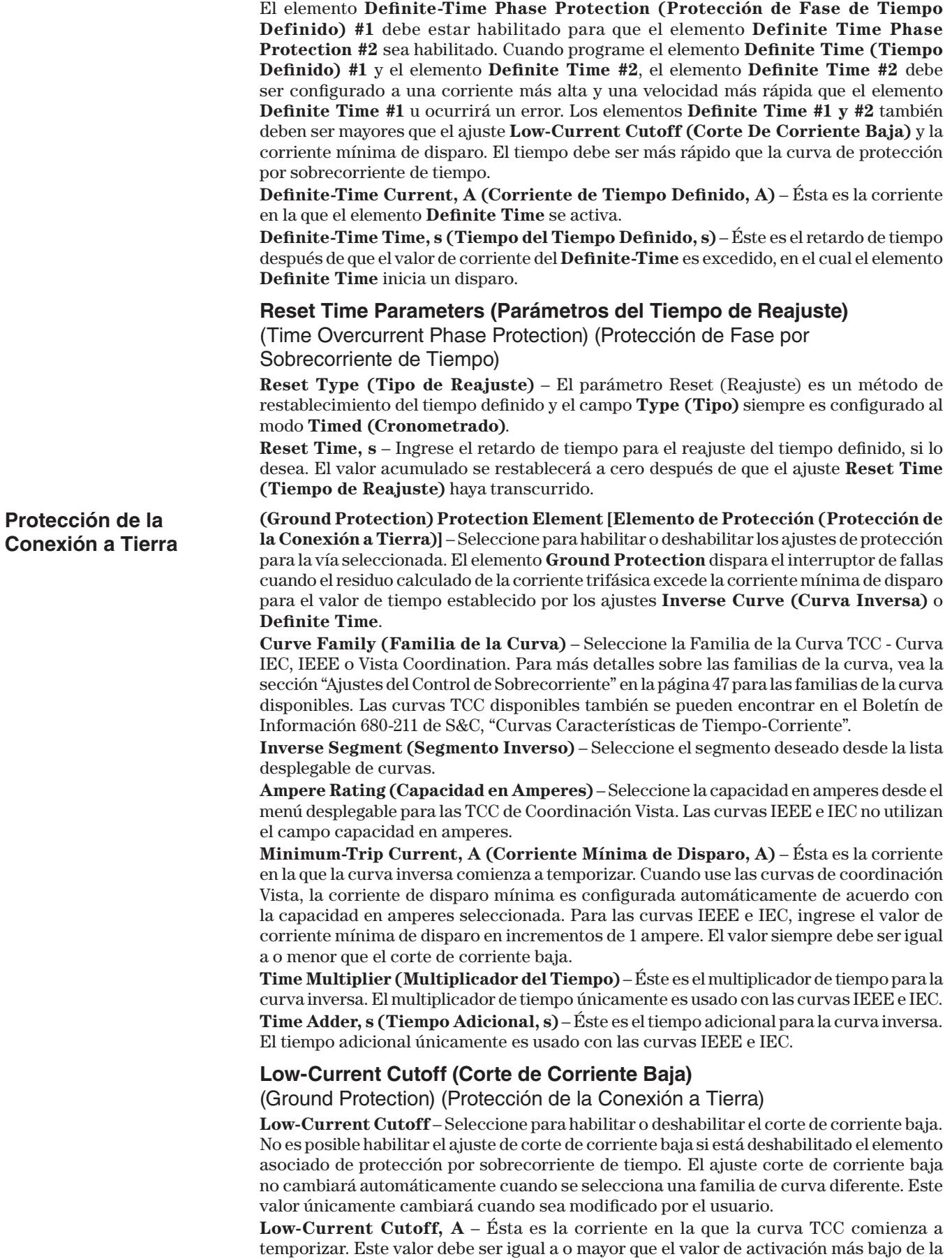

curva inversa.

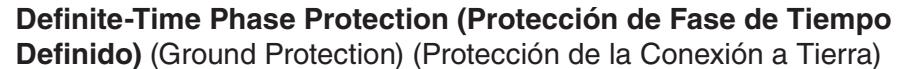

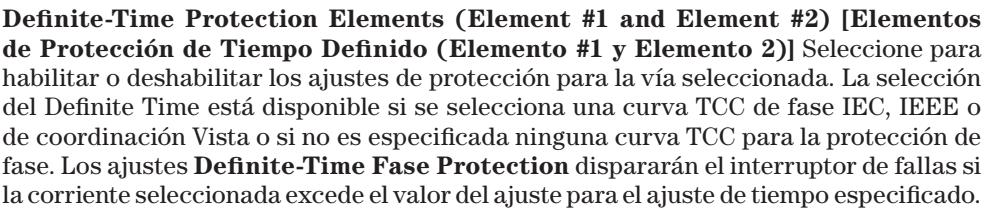

El elemento **Definite Time Phase Protection #1** debe estar habilitado para que el elemento **Definite Time Phase Protection #2** sea habilitado. Cuando programe el elemento **Definite Time (Tiempo Definido) #1** y el elemento **Definite Time #2**, el elemento **Definite Time #2** debe ser configurado a una corriente más alta y una velocidad más rápida que el elemento **Definite Time #1** u ocurrirá un error. Los elementos **Definite Time #1** y **Definite Time #2** también deben ser mayores que el ajuste **Low-Current Cutoff (Corte de Corriente Baja)** y la corriente mínima de disparo. El tiempo debe ser más rápido que la curva de protección por sobrecorriente de tiempo.

**Definite-Time Current, A (Corriente de Tiempo Definido, A) – Ésta es la corriente** en la que el elemento **Definite Time** se activa.

**Definite-Time Current, s (Corriente de Tiempo Definido, s)** – Éste es el retardo de tiempo en el que el elemento **Definite Time** se activa.

**Reset Time Parameters (Parámetros del Tiempo de Reajuste)** (Ground Protection) (Protección de la Conexión a Tierra)

**Reset Type (Tipo de Reajuste) –** El parámetro Reset (Reajuste) es un método de restablecimiento del tiempo definido y el campo **Type (Tipo)** siempre está configurado al modo **Timed (Cronometrado)**.

**Reset Time, s** – Ingrese el retardo de tiempo para el reajuste del tiempo definido. El valor acumulado se restablecerá a cero después de que el tiempo de reajuste haya transcurrido.

**(Negative Sequence Fault) Protection Element [Elemento de Protección (Falla de Secuencia Negativa)]** - Seleccione para habilitar o deshabilitar los ajustes de protección para la vía seleccionada. El elemento Negative Sequence Fault dispara el interruptor de fallas cuando el componente de la secuencia negativa de las corrientes trifásicas excede el valor de activación para el valor del tiempo establecido por los ajustes **Inverse Curve (Curva Inversa)** o **Definite Time (Tiempo Definido)**. **Secuencia Negativa**

> **Curve Family (Familia de la Curva)** – Seleccione la Familia de la curva TCC - Curva IEC, IEEE o de Coordinación Vista. Para más detalles sobre las familias de la curva, vea la sección "Ajustes del Control de Sobrecorriente" en la página 47 para las familias de la curva disponibles. Las curvas TCC disponibles también se pueden encontrar en el Boletín de Información 680-211 de S&C, "Curvas Características de Tiempo-Corriente".

> **Inverse Segment (Segmento Inverso)** – Seleccione el segmento deseado desde la lista desplegable de curvas.

> **Ampere Rating (Capacidad en Amperes)** – Seleccione la capacidad en amperes desde el menú desplegable para las curvas TCC de Coordinación Vista. Las curvas IEEE e IEC no utilizan el campo capacidad en amperes.

> **Minimum-Trip Current, A (Corriente Mínima de Disparo, A)** – Ésta es la corriente en la que la curva inversa comienza a temporizar. Cuando usa las curvas de Coordinación Vista, la corriente mínima de disparo es configurada automáticamente de acuerdo con la capacidad en amperes seleccionada. Para las curvas IEEE e IEC, ingrese el valor de corriente mínima de disparo en incrementos de 1 ampere. El valor siempre debe ser igual a o menor que el corte de corriente baja.

> **Time Multiplier (Multiplicador del Tiempo)** – Éste es el multiplicador de tiempo para la curva inversa. El multiplicador de tiempo únicamente es usado con las curvas IEEE e IEC.

> **Time Adder, s (Tiempo Adicional, s)** – Éste es el tiempo adicional para la curva inversa. El tiempo adicional únicamente es usado con las curvas IEEE e IEC.

#### **Low-Current Cutoff (Corte de Corriente Baja)** (Negative Sequence) (Secuencia Negativa)

**Low-Current Cutoff** – Seleccione para habilitar o deshabilitar el corte de corriente baja. No es posible habilitar el ajuste de corte de corriente baja si está deshabilitado el elemento asociado de protección por sobrecorriente de tiempo. El ajuste corte de corriente baja no cambiará automáticamente cuando se selecciona una familia de curva diferente. Este valor únicamente cambiará cuando sea modificado por el usuario.

**Low-Current Cutoff, A** –Ésta es la corriente en la que la curva TCC comienza a temporizar. Este valor debe ser igual a o mayor que el valor de activación más bajo de la curva inversa.

#### **Definite-Time Phase Protection (Protección de Fase de Tiempo Definido)**  (Negative Sequence) (Secuencia Negativa)

**Definite-Time Protection Elements (Element #1 and Element #2) [Elementos de Protección de Tiempo Definido (Elemento #1 y Elemento 2)]** Seleccione para habilitar o deshabilitar los ajustes de protección para la vía seleccionada. La selección del Definite Time está disponible si se selecciona una curva TCC de fase IEC, IEEE o de coordinación Vista o si no es especificada ninguna curva TCC para la protección de fase. Los ajustes **Definite-Time Phase Protection** dispararán el interruptor de fallas si la corriente seleccionada excede el valor del ajuste para el ajuste de tiempo especificado. El elemento **Definite Time Phase Protection #1** debe estar habilitado para que el elemento **Definite Time Phase Protection #2** sea habilitado. Cuando programe el elemento **Definite Time (Tiempo Definido) #1** y el elemento **Definite Time #2**, el elemento **Definite Time #2** debe ser configurado a una corriente más alta y una velocidad más rápida que el elemento **Definite Time #1** u ocurrirá un error. Los elementos **Definite Time #1** y **Definite Time #2** también deben ser mayores que el ajuste **Low-Current Cutoff** y la corriente mínima de disparo. El tiempo debe ser más rápido que la curva de

**Definite-Time Current, A (Corriente de Tiempo Definido, A)** – Ésta es la corriente en la que el elemento **Definite Time** se activa. (Elemento 1 o Elemento 2 del Tiempo Definido).

**Definite-Time Current, s (Corriente de Tiempo Definido, s)** – Éste es el retardo de tiempo en el que el elemento **Definite Time** se activa. (Elemento 1 o Elemento 2 del Tiempo Definido).

#### **Reset Time Parameters (Parámetros del Tiempo de Reajuste)**

(Negative Sequence) (Secuencia Negativa)

protección por sobrecorriente de tiempo.

**Reset Type (Tipo de Reajuste)** – El parámetro Reset (Reajuste) es un método de restablecimiento del tiempo definido y el campo **Type (Tipo)** siempre está configurado al modo **Timed (Cronometrado)**.

**Reset Time, s (Tiempo de Reajuste, s)** – Ingrese el retardo de tiempo para el reajuste del tiempo definido, si lo desea. El valor acumulado se restablecerá a cero después de que el tiempo de reajuste haya transcurrido.

**(Sensitive Earth Fault) Protection Element [Elemento de Protección (Falla a Tierra Sensible)]** – Seleccione para habilitar o deshabilitar los ajustes de protección para la vía seleccionada. El elemento **Sensitive Earth Fault** dispara el interruptor de fallas cuando el residuo calculado de las corrientes trifásicas excede el valor de activación para el valor del tiempo establecido por los ajustes **Inverse Curv(Curva Inversa)** o **Definite-Time (Tiempo Definido)**. **Falla a Tierra Sensible**

> **Curve Family (Familia de la Curva)** – Seleccione la familia de la curva TCC - Curva IEC, IEEE o de Coordinación Vista. Para más detalles sobre las familias de la curva, vea la sección "Ajustes del Control de Sobrecorriente" en la página 47 para las familias de la curva disponibles. Las curvas TCC disponibles también se pueden encontrar en el Boletín de Información 680-211 de S&C, "Curvas Características de Tiempo-Corriente".

> **Inverse Segment (Segmento Inverso)** – Seleccione el segmento deseado desde la lista desplegable de curvas.

> **Ampere Rating (Capacidad en Amperes):** – Seleccione la capacidad en amperes desde el menú desplegable para las curvas TCC de Coordinación Vista. Las curvas IEEE e IEC no utilizan el campo capacidad en amperes.

**Minimum-Trip Current, A (Corriente Mínima de Disparo, A)** – Ésta es la corriente en la que la curva inversa comienza a cronometrar. Cuando use las curvas de Coordinación Vista, la corriente mínima de disparo es configurada automáticamente de acuerdo con la capacidad en amperes seleccionada. Para las curvas IEEE e IEC, ingrese el valor de corriente mínima de disparo en incrementos de 1 ampere. El valor siempre debe ser igual a o menor que el corte de corriente baja.

**Time Multiplier (Multiplicador del Tiempo)** – Éste es el multiplicador de tiempo para la curva inversa. El multiplicador de tiempo únicamente es usado con las curvas IEEE e IEC.

**Time Adder, s (Tiempo Adicional, s)** – Éste es el tiempo adicional para la curva inversa. El tiempo adicional únicamente es usado con las curvas IEEE e IEC.

#### **Low-Current Cutoff (Corte de Corriente Baja)** (Sensitive Earth Fault) (Falla a Tierra Sensible)

**Low-Current Cutoff** – Seleccione para habilitar o deshabilitar el corte de corriente baja. No es posible habilitar el ajuste de corte de corriente baja si está deshabilitado el elemento asociado de protección por sobrecorriente de tiempo. El ajuste corte de corriente baja no cambiará automáticamente cuando se selecciona una familia de curva diferente. Este valor únicamente cambiará cuando sea modificado por el usuario.

**Low-Current Cutoff, A** – Ésta es la corriente en la que la curva TCC comienza a temporizar. Este valor debe ser igual a o mayor que el valor de activación más bajo de la curva inversa.

#### **Definite-Time Phase Protection (Protección de Fase de Tiempo Definido)** (Sensitive Earth Fault) (Falla a Tierra Sensible)

**Definite-Time Protection Elements (Element #1 and Element #2) [Elementos de Protección de Tiempo Definido (Elemento #1 y Elemento 2)]** Seleccione para habilitar o deshabilitar los ajustes de protección para la vía seleccionada. La selección del Definite Time está disponible si se selecciona una curva TCC de fase IEC, IEEE o de coordinación Vista o si no es especificada ninguna curva TCC para la protección de fase. Los ajustes **Definite-Time Phase Protection** dispararán el interruptor de fallas si la corriente seleccionada excede el valor del ajuste para el ajuste de tiempo especificado.

El elemento **Definite Time Phase Protection #1** debe estar habilitado para que el elemento **Definite Time Phase Protection #2** sea habilitado. Cuando programe el elemento **Definite Time (Tiempo Definido) #1** y el elemento **Definite Time #2**, el elemento **Definite Time #2** debe ser configurado a una corriente más alta y una velocidad más rápida que el elemento **Definite Time #1** u ocurrirá un error. Los elementos **Definite Time #1** y **Definite Time #2** también deben ser mayores que el ajuste **Low-Current Cutoff** y la corriente mínima de disparo. El tiempo debe ser más rápido que la curva de protección por sobrecorriente de tiempo.

**Definite-Time Current, A (Corriente de Tiempo Definido, A)** – Ésta es la corriente en la que el elemento **Definite Time** se activa.

**Definite-Time Current, s (Corriente de Tiempo Definido, s)** – Éste es el retardo de tiempo en el que el elemento **Definite Time** se activa.

#### **Reset Time Parameters (Parámetros del Tiempo de Reajuste)**

(Sensitive Earth Fault) (Falla a Tierra Sensible)

**Reset Type (Tipo de Reajuste)** – El parámetro Reset (Reajuste) es un método de restablecimiento del tiempo definido y el campo **Type (Tipo)** siempre está configurado al modo **Timed (Cronometrado)**.

**Reset Time, s (Tiempo de Reajuste, s)** – Ingrese el retardo de tiempo para el reajuste del tiempo definido. El valor acumulado se restablecerá a cero después de que el tiempo de reajuste haya transcurrido.

#### **Reajuste de la Protección Preestablecida en la Fábrica**

Si se inicia un restablecimiento predeterminado en la fábrica, el control de sobrecorriente es proporcionado con los ajustes de protección preestablecidos en la fábrica mostrados en la Tabla 4 para el Interruptor 1 y el Interruptor 2:

| Tabla 4. Ajustes de Protección Preestablecidos en la Pabrica |                                  |                                                             |                                  |                                  |                                  |                                                                               |  |
|--------------------------------------------------------------|----------------------------------|-------------------------------------------------------------|----------------------------------|----------------------------------|----------------------------------|-------------------------------------------------------------------------------|--|
|                                                              | Fase A                           | Fase B                                                      | Fase C                           | Conexión a<br><b>Tierra</b>      | Secuencia<br><b>Negativa</b>     | <b>Falla a Tierra</b><br><b>Sensible</b>                                      |  |
|                                                              |                                  | Elemento de Protección de Fase por Sobrecorriente de Tiempo |                                  |                                  |                                  |                                                                               |  |
| Elemento de<br>Protección                                    | <b>HABILITADO</b>                | <b>HABILITADO</b>                                           | <b>HABILITADO</b>                | <b>DESHABI-</b><br><b>LITADO</b> | <b>DESHABI-</b><br><b>LITADO</b> | <b>DESHABI-</b><br><b>LITADO</b>                                              |  |
| Familia de la<br>Curva                                       | Vista Speed                      | Vista Speed                                                 | Vista Speed                      | Vista<br>Coord.                  | Vista Coord.                     | Vista Coord.                                                                  |  |
| Segmento<br>Inverso                                          | E                                | E                                                           | E                                | Tap                              | Tap                              | Tap                                                                           |  |
| Capacidad en<br>Amperes                                      | 200E                             | 200E                                                        | 200E                             | 400                              | 400                              | 400                                                                           |  |
| Corriente<br>Mínima de<br>Disparo, A                         | 483                              | 483                                                         | 483                              | 400                              | 400                              | 400                                                                           |  |
| Multiplicador<br>de Tiempo                                   | 1.00                             | 1.00                                                        | 1.00                             | 1.00                             | 1.00                             | 1.00                                                                          |  |
| Tiempo<br>Adicional, s                                       | N/A                              | N/A                                                         | N/A                              | N/A                              | N/A                              | N/A                                                                           |  |
|                                                              |                                  |                                                             | <b>Corte de Corriente Baja</b>   |                                  |                                  |                                                                               |  |
| Corte de<br>Corriente Baja                                   | <b>DESHABI-</b><br><b>LITADO</b> | <b>DESHABI-</b><br><b>LITADO</b>                            | <b>DESHABI-</b><br><b>LITADO</b> | <b>DESHABI-</b><br><b>LITADO</b> | <b>DESHABI-</b><br><b>LITADO</b> | <b>DESHABI-</b><br><b>LITADO</b>                                              |  |
| Corte de<br>Corriente<br>Baja, A                             | 1.00                             | 1.00                                                        | 1.00                             | 1.00                             | 1.00                             | 1.00                                                                          |  |
|                                                              |                                  | Elemento #1 de Protección de Fase de Tiempo Definido        |                                  |                                  |                                  |                                                                               |  |
| Elemento de<br>Protección                                    | <b>DESHABI-</b><br><b>LITADO</b> | <b>DESHABI-</b><br><b>LITADO</b>                            | <b>DESHABI-</b><br><b>LITADO</b> | <b>DESHABI-</b><br><b>LITADO</b> | <b>DESHABI-</b><br><b>LITADO</b> | <b>DESHABI-</b><br><b>LITADO</b>                                              |  |
| Corriente<br>de Tiempo<br>Definido, A                        | 1.00                             | 1.00                                                        | 1.00                             | 1.00                             | 1.00                             | 1.00                                                                          |  |
| Tiempo<br>del Tiempo<br>Definido, s                          | 0.000                            | 0.000                                                       | 0.000                            | 0.000                            | 0.000                            | 0.000                                                                         |  |
|                                                              |                                  | Elemento #2 de Protección de Fase de Tiempo Definido        |                                  |                                  |                                  |                                                                               |  |
| Elemento de<br>Protección                                    | <b>DESHABI-</b><br><b>LITADO</b> | <b>DESHABI-</b><br><b>LITADO</b>                            | <b>DESHABI-</b><br><b>LITADO</b> | <b>DESHABI-</b><br><b>LITADO</b> | <b>DESHABI-</b><br><b>LITADO</b> | <b>DESHABI-</b><br><b>LITADO</b>                                              |  |
| Corriente<br>de Tiempo<br>Definido, A                        | 1.00                             | 1.00                                                        | 1.00                             | 1.00                             | 1.00                             | 1.00                                                                          |  |
| Tiempo<br>del Tiempo<br>Definido, s                          | 0.000                            | 0.000                                                       | 0.000                            | 0.000                            | 0.000                            | 0.000                                                                         |  |
|                                                              |                                  |                                                             | Parámetros de Tiempo de Reajuste |                                  |                                  |                                                                               |  |
| Tipo de<br>Reajuste                                          |                                  |                                                             |                                  |                                  |                                  | Cronometrado Cronometrado Cronometrado Cronometrado Cronometrado Cronometrado |  |
| Tiempo de<br>Reajuste, s                                     | 0.000                            | 0.000                                                       | 0.000                            | 0.000                            | 0.000                            | 0.000                                                                         |  |

**Tabla 4. Ajustes de Protección Preestablecidos en la Fábrica**

**Restablecimiento Predeterminado de Fábrica**

#### *AVISO*

S&C Electric Company programa los Global Settings (Ajustes Globales) **[Nominal Frequency (Frecuencia Nominal), Continuous Current (Corriente Continua), Interrupting Rating (Capacidad de Interrupción)** y **Modo de disparo (Modo de Disparo)]** en la fábrica para que coincidan con la configuración del interruptor Vista SD . La configuración **Factory Default Reset (Restablecimiento Predeterminado de Fábrica)** restablecerá los ajustes de regreso al estado programado previamente del control de sobrecorriente . **Usted DEBE reprogramar los Global Settings para el control de sobrecorriente después de llevar a cabo un restablecimiento de fábrica para coincidir con la configuración del interruptor Vista SD que el control de sobrecorriente está monitoreando y controlando. Puede haber funcionamiento incorrecto del control y/o interruptor si los ajustes globales no coinciden con el modelo del Interruptor Vista SD.** Vea "Programar los Ajustes del Control" en la página 22 para las instrucciones sobre cómo reprogramar los Global Settings.

El comando **Factory Default Reset**, el cual está disponible bajo la pestaña **Control Settings (Ajustes del Control)**, restablecerá el control a su estado programado previamente. Cuando se inicia un comando **Factory Default Reset**, los siguientes ajustes serán restablecidos:

- Global Settings:
	- Continuous Current Current (Corriente Continua): 600 A
	- Fault Interrupting Rating (Capacidad de Interrupción de Fallas): 12.5 kA
	- Modo de disparo (Modo de disparo): Disparo monofásico / Bloqueo monofásico
- Todos los ajustes de protección bajo los menús Interrupter (Interruptor) 1 e Interrupter 2. Estos serán restablecidos a los "Ajustes de Protección Preestablecidos en la Fábrica" mostrados en la página 35.
- Las contraseñas de administrador y usuario serán restablecidas a los valores predeterminados en la fábrica.
- La Interrupter ID (Identificación del Interruptor) para ambas vías será restablecida a Interrupter 1 e Interrupter 2.

Después de iniciar un reajuste a las configuraciones preestablecidas en la fábrica, asegúrese de seguir el procedimiento descrito en la sección "Después de Restablecer los Ajustes Predeterminados de Fábrica" en la página 37.

Para restablecer el control de sobrecorriente a los valores preestablecidos:

- **PASO 1.** Inicie sesión en el control como "admin" (Vea la sección "Acceder al Control de Sobrecorriente con un Explorador Web" en la Página 12). Desde la pestaña **Control Settings (Ajustes del Control)**, vaya al menú **Factory Default (Preestablecido en la Fábrica)**.
- **PASO 2.** Bajo el menú **Factory Default**, haga clic en el recuadro Select to Reset Overcurrent Control setting to defaults (Seleccionar para Restablecer los Ajustes del Control de Sobrecorriente a los predeterminados). Vea la Figura 25.

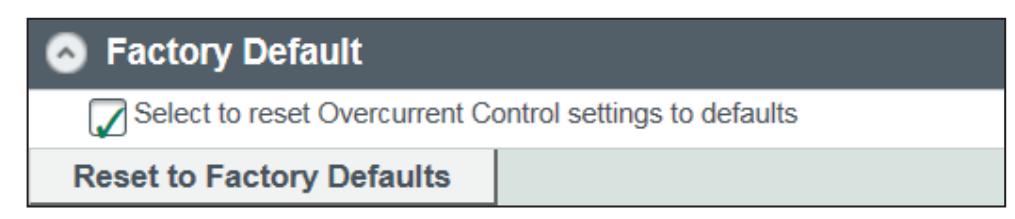

**Figura 25. El menú de Restablecimiento Predeterminado de Fábrica.**

Se abrirá una ventana de confirmación pidiendo confirmar el restablecimiento del control de sobrecorriente. Haga clic en el botón **OK** para restablecer el control de sobrecorriente. Vea la Figura 26.

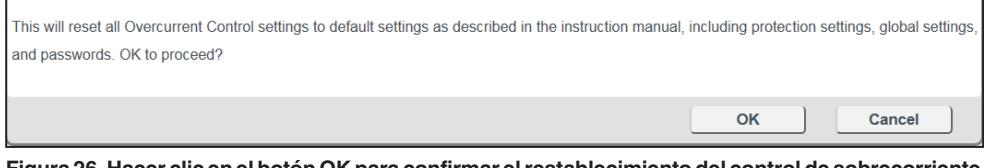

**Figura 26. Hacer clic en el botón OK para confirmar el restablecimiento del control de sobrecorriente a los ajustes predeterminados en la fábrica.**

**PASO 3.** Cuando esté completo el restablecimiento de fábrica, aparecerá un mensaje de confirmación. Vea la Figura 27.

The control has been reset to default settings, including protection settings, global control settings, and passwords. Review global control settings to assure they match the switchgear ratings and model, or improper operation of the control and/or the switchgear may result. Refer to the instruction manual for more information.

OK

**Figura 27. El mensaje de confirmación de restablecimiento de la fábrica.**

#### **Después de Restablecer los Ajustes Predeterminados de Fábrica**

Se deben completar los siguientes pasos después de restablecer a los valores predeterminados en la fábrica:

- **PASO 1.** Cambie las contraseñas del control de sobrecorriente según lo explicado en la sección "Iniciar sesión por Primera Vez" en la página 15.
- **PASO 2.** Asegúrese de que los Global Settings (Ajustes Globales) **[Frequency (Frecuencia), Continuous Current (Corriente Continua), Fault Interrupting Rating (Capacidad de Interrupción de Fallas)** , y **Modo de disparo (Modo de Disparo)**] coincidan con la configuración del sistema y el Interruptor de Distribución Subterránea Vista según lo indicado en la placa de datos del Interruptor de acuerdo con lo explicado en la sección "Cambiar los Ajustes Globales" en la página 23. Tome nota particular de la capacidad de interrupción de fallas y el modo de disparo. El Interruptor de Distribución Subterránea Vista SD se ofrece en capacidades de interrupción de 16 kA y 12.5 kA, y ÚNICAMENTE se ofrece en el modo de disparo **Three-Fase Trip/Three Fase Lockout (Disparo Trifásico/Bloqueo Trifásico).**
- **PASO 3. Update (Actualice)** las Interrupter ID (Identificaciones del Interruptor) para que coincidan con las designaciones de vía en el Interruptor Vista SD o cambie a la convención de designación preferida del usuario.
- **PASO 4.** Reprograme los Overcurrent Protection Settings (Ajustes de Protección por Sobrecorriente conforme a lo explicado en la sección "Programar los Ajustes de Protección por Sobrecorriente" en la página 28.

#### **Registro de Evento de Disparo**

El Trip Event Log (Registro de Evento de Disparo) muestra los 64 eventos más recientes registrados por el control de sobrecorriente.

El Trip Event Log registrará los mensajes de evento en el orden en que ocurren los eventos, con el evento más reciente en la parte superior. Los eventos de disparo permanecerán registrados incluso si el control pierde alimentación y únicamente serán eliminados si se registran más de 64 eventos (el evento más antiguo será sobrescrito) o si el registro es borrado manualmente. La columna Event Cause (Causa del Evento) muestra la causa del evento que ocurrió, y la columna Event Type (Tipo de Evento) muestra cuál elemento inició la operación de disparo. El interruptor en el que ocurrió el evento será mostrado bajo Faulted Interrupter (Interruptor con Falla) y el elemento o la fase de Sobrecorriente de Tiempo que inició el disparo se mostrará en la columna Fault Status (Estado de la Falla). También es mostrada la corriente de fase en el momento del evento. Una clave para el Trip Event Log es listada en la Tabla 5.

Un ejemplo del Trip Event Log podría verse como la Figura 28.

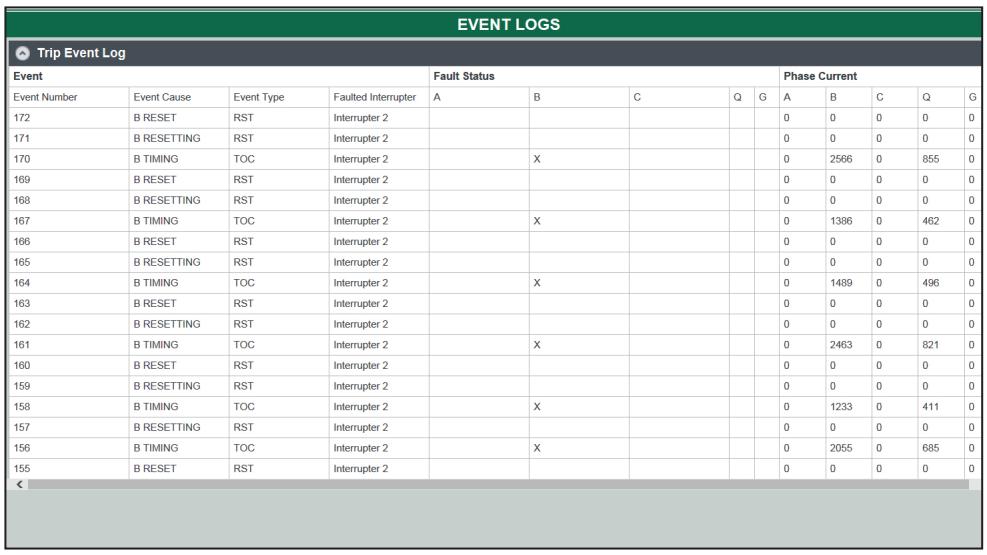

**Figura 28. El Registro de Evento de Disparo.**

#### **Tabla 5. Descripciones del Trip Event Log (Registro de Evento de Disparo)**

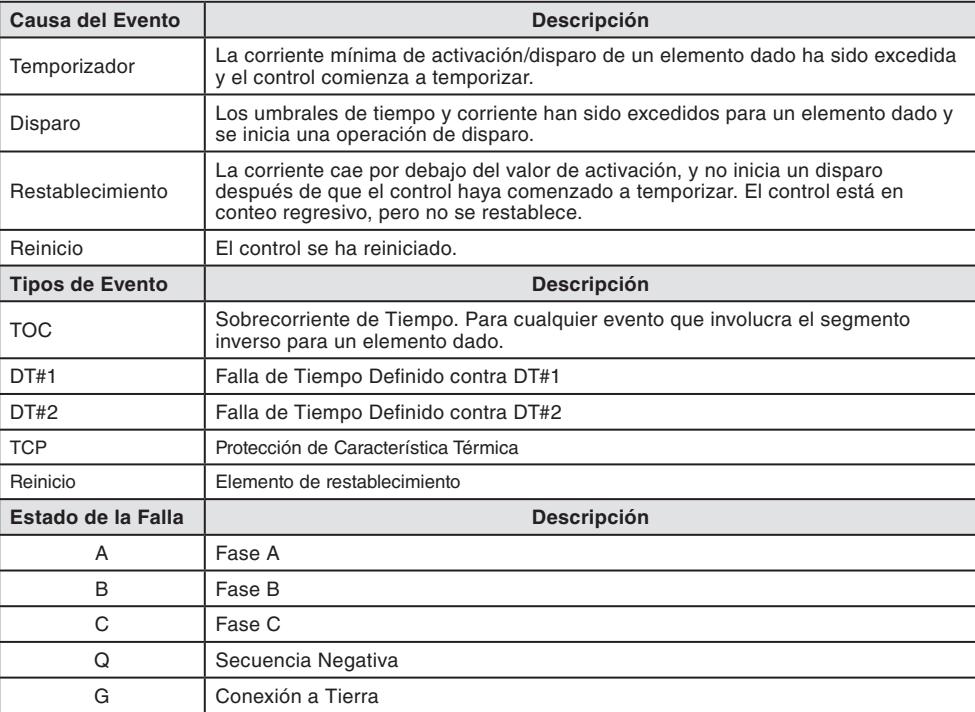

#### **Registro de Evento de Diagnóstico**

El Diagnostic Event Log (Registro de Evento de Diagnóstico) muestra los 12 eventos de diagnóstico rastreados registrados por el control de sobrecorriente.

El Diagnostic Event Log registra los mensajes de evento en una base de primeras entradas primeras salidas con los eventos más recientes en la parte superior. Los eventos de Diagnóstico permanecerán registrados incluso si el control pierde alimentación y únicamente serán eliminados si se registran más de 12 eventos (el evento más antiguo será sobrescrito) o si el registro es borrado manualmente. El Diagnostic Event Log reporta sobre la condición del control. Se muestra una clave en la Tabla 6. El Diagnostic Event Log será utilizado principalmente por S&C Electric Company para ayudar a solucionar cualquier problema con el control de sobrecorriente.

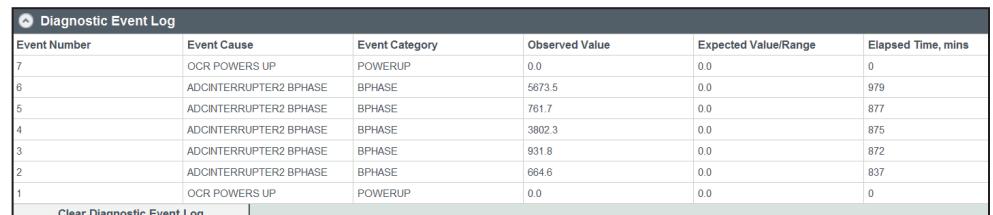

**Figura 29. El Registro de Evento de Diagnóstico.**

Reporte cualquier mensaje de ERROR a S&C Electric Company. (Póngase en contacto con su Oficina de Ventas local de S&C o el Centro de Soporte y Monitoreo Global de S&C al 1-888-762-1100 ó 1-773-338-1000 fuera de EE.UU.) Vea la Figura 29.

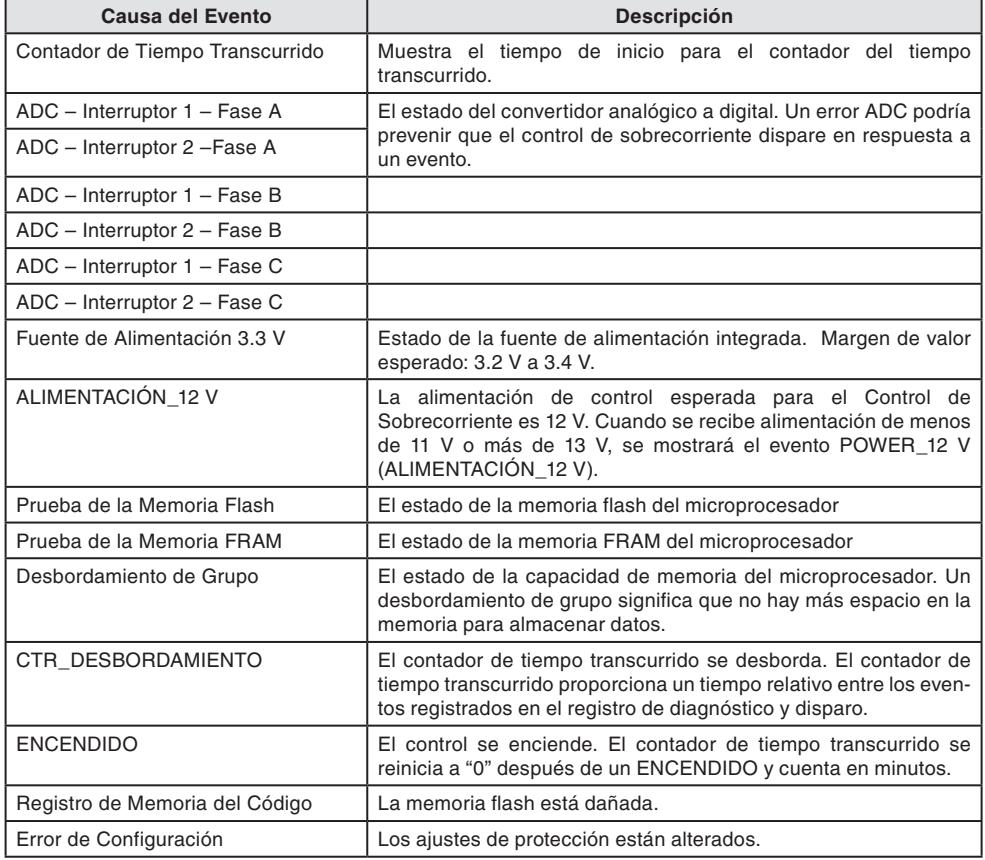

#### **Tabla 6. Descripciones del Registro de Evento del Diagnóstico**

#### **Leyenda de la Categoría de Evento:**

OK = Funcionando dentro de los parámetros normales

ERROR = Funcionando fuera de los parámetros normales (El control requiere servicio inmediato. Contacte a su Oficina de Ventas de S&C local).

TRIP (DISPARO) = Muestra la tensión del Magnetic Latching Solenoid (MLS) [Solenoide Magnético de Enganche (MLS)] al disparo

POWERUP (ENCENDIDO) = Muestra cuándo el control de sobrecorriente fue encendido

El control de sobrecorriente prueba los subsistemas vitales en el encendido y periódicamente a partir de entonces para asegurar que el control está trabajando correctamente. El Control Self-Test Report (Reporte de la Autoprueba del Control) muestra el estado actual de cada componente del software y hardware que se puede someter a prueba. Éste puede ejecutarse a petición al actualizar el Control Self-Test Report.

El Control Self-Test Report será utilizado principalmente por S&C Electric Company para ayudar a solucionar cualquier problema con el control de sobrecorriente. Si algún parámetro registra un ERROR, el control estará en un estado de **Error** y el indicador **Control Habilitado** en la pantalla *Status (Estado)* encenderá en verde constante, indicando que las funciones primarias del control están restringidas. Reporte cualquier mensaje de ERROR a S&C Electric Company. (Póngase en contacto con su Oficina de Ventas local de S&C o el Centro de Soporte y Monitoreo Global de S&C al 1-888-762-1100 o 1-773-338-1000 fuera de EE.UU. para los detalles).

Para ver el reporte de la autoprueba, abra el menú **Control Self-Test Report** bajo la pestaña **Event Log (Registro de Evento)**. Para actualizar los datos en el Control Self-Test Report, haga clic en el botón **Refresh (Actualizar)** en la parte inferior del registro Control Self-Test Report Event (Evento del Reporte de la Autoprueba del Control). Vea la Figura 7 en la página 41 y la Figura 30.●

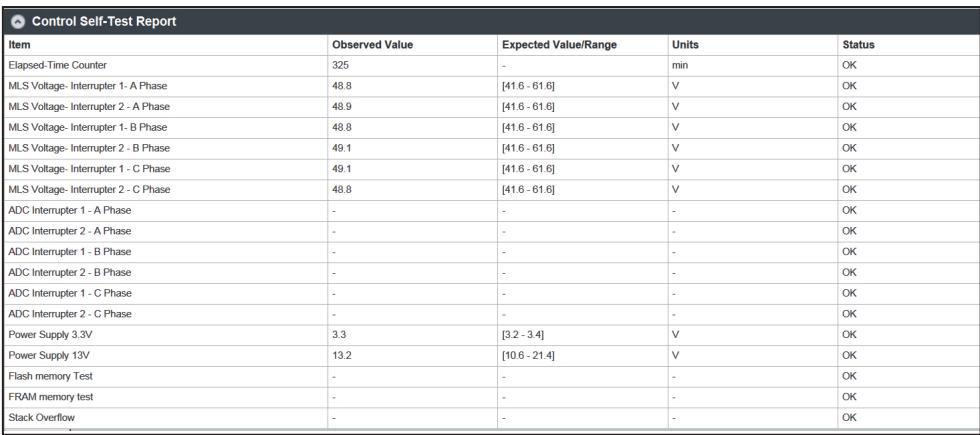

**Figura 30. Un Reporte de la Autoprueba de Control.**

● Problema conocido: Cuando está configurado para disparo trifásico/bloqueo trifásico, las MLS Voltage Readings (Lecturas de Tensión MLS) mostrarán un valor observado de cero para la Fases A y C que esté fuera del margen esperado y por debajo del valor esperado, pero el estado aún mostrará "OK". Esto no es indicador de un problema con el control. Si nota un problema fuera del intervalo normal para la Fase B, notifique a S&C Electric Company.

#### *AVISO*

Si se registra un error de control en el Control Self-Test Report, notifique a S&C Electric Company. Un control en un estado de error puede no operar de la manera esperada.

## **Reporte de la Autoprueba del Control**

| Elemento de Autoprueba              | <b>Descripción</b>                                                        |  |  |
|-------------------------------------|---------------------------------------------------------------------------|--|--|
| Contador de Tiempo Transcurrido     | La cantidad de tiempo en que el control ha estado alimentado              |  |  |
| Tensión MLS- Interruptor 1 - Fase A | Tensión del condensador de disparo del Solenoide Magnético<br>de Enganche |  |  |
| Tensión MLS- Interruptor 2 - Fase A |                                                                           |  |  |
| Tensión MLS- Interruptor 1 - Fase B |                                                                           |  |  |
| Tensión MLS- Interruptor 2 - Fase B |                                                                           |  |  |
| Tensión MLS- Interruptor 1 - Fase C |                                                                           |  |  |
| Tensión MLS- Interruptor 2 - Fase C |                                                                           |  |  |
| ADC Interruptor 1 - Fase A          | El estado del convertidor analógico a digital                             |  |  |
| ADC Interruptor 2 - Fase A          |                                                                           |  |  |
| ADC Interruptor 1 - Fase B          |                                                                           |  |  |
| ADC Interruptor 2 - Fase B          |                                                                           |  |  |
| ADC Interruptor 1 - Fase C          |                                                                           |  |  |
| ADC Interruptor 2 - Fase C          |                                                                           |  |  |
| Fuente de Alimentación 3.3 V        |                                                                           |  |  |
| Fuente de Alimentación 12 V         | El estado de las fuentes de alimentación integradas                       |  |  |
| Prueba de la Memoria Flash          |                                                                           |  |  |
| Prueba de la Memoria FRAM           | El estado de los sistemas del microprocesador clave                       |  |  |
| Desbordamiento de Grupo             |                                                                           |  |  |

**Tabla 7. Descripción del Reporte de la Autoprueba de Control** 

#### **Leyenda del Estado:**

OK – Funcionando dentro de los parámetros normales

ERROR – Funcionando fuera de los parámetros normales (El control requiere servicio inmediato. Contacte a su Oficina de Ventas de S&C local).

TRIP (DISPARO) – Se mostrará únicamente bajo las mediciones de la tensión MLS

Las pruebas de disparo sólo se pueden llevar a cabo con el inicio de sesión de Administrador para el control de sobrecorriente. Cuando se realiza una prueba de Disparo, el control de sobrecorriente enviará una señal para accionar los solenoides de disparo en el interruptor, disparando los interruptores de fallas y abriendo el circuito.

#### *AVISO*

La prueba que dispara el control de sobrecorriente abrirá el interruptor de fallas y puede causar la pérdida de carga no planeada.

El menú **Test Trip (Disparo de Prueba)** contiene ocho modos de disparo:

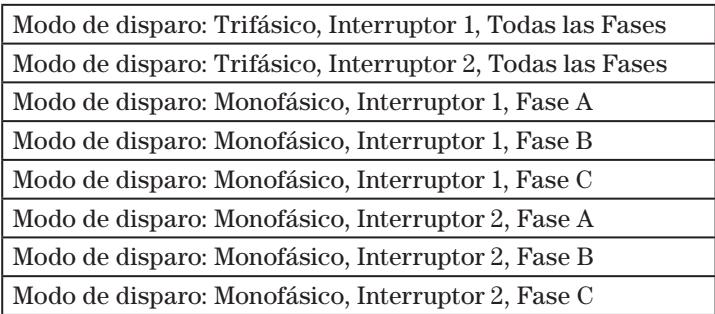

Para probar el disparo del Interruptor de Distribución Subterránea Vista SD:

**PASO 1.** Haga clic en la pestaña **Test Trip** y seleccione el menú **Test Trip**. Desde el menú desplegable, seleccione el modo de disparo deseado para su configuración del interruptor. El de Distribución Subterránea Vista SD únicamente está disponible en el modo de disparo **Three-Fase (Trifásico)**. Vea la Figura 31. Un menú de configuración aparecerá preguntando "Test Trip Command to be Issued. OK to continue?" ("Comando de Disparo de Prueba a ser Emitido ¿Aceptar para continuar? "

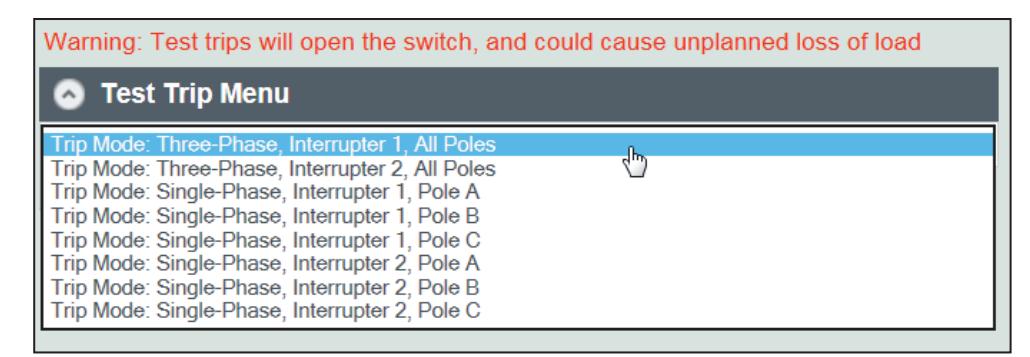

**Figura 31. El menú Disparo de Prueba.**

**PASO 2.** Haga clic en el botón **Execute (Ejecutar)** para proceder con la prueba del Disparo. Haga clic en el botón **Cancel (Cancelar)** para regresar al menú **Test Trip**.

Las actualizaciones del firmware únicamente se deben hacer bajo la dirección de S&C Electric Company.

Para actualizar el firmware del control de sobrecorriente:

- **PASO 1.** Inicie sesión en el Portal de Apoyo a Clientes de Automatización de S&C y abra el espacio de trabajo "Vista Overcurrent Control" ("Control De Sobrecorriente Vista). Descargue el archivo del firmware más reciente, según lo indicado por S&C Electric Company, y muévalo desde la carpeta Downloads (Descargas) al escritorio.
- **PASO 2.** Inicie sesión en el control como "administrador". (Vea la sección "Acceder al Control de Sobrecorriente con un Explorador Web" en la página 12). Haga clic en el botón **Choose File (Elegir Archivo)**. Navegue al archivo en el escritorio y selecciónelo, después haga clic en el botón **Open (Abrir)**. El nombre del archivo del firmware aparecerá en el campo "Upload" ("Cargar"). Vea la Figura 32.

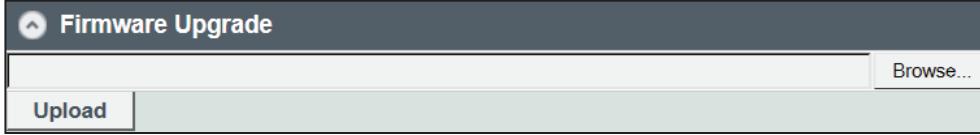

**Figura 32. El menú Actualización del Firmware.**

**PASO 3.**  Haga clic en el botón **Upload**. Una pantalla emergente mostrará un temporizador progresivo. Cuando la actualización del firmware esté completa, la luz verde en el módulo electrónico del control de sobrecorriente regresará al verde constante mientras el software se carga y, posteriormente, comenzará a destellar cuando el firmware termine de cargase. Un mensaje "firmware upload is complete" ("la carga del firmware está completa") se mostrará cuando la actualización del firmware) haya acabado. Usted necesitará iniciar sesión en el control otra vez.

> Si la carga del firmware se interrumpe en algún punto durante el proceso de actualización, el control de sobrecorriente regresará a la versión previa del firmware.

#### **Salidas de Disparo**

Esta sección describe cada una de las conexiones externas al control. En las siguientes tablas están incluidos los números de terminal, nombres de terminal y números de parte del conector de acoplamiento (donde sea aplicable). Los números de terminal están identificados por etiquetas en el módulo electrónico o el bloque de terminales.

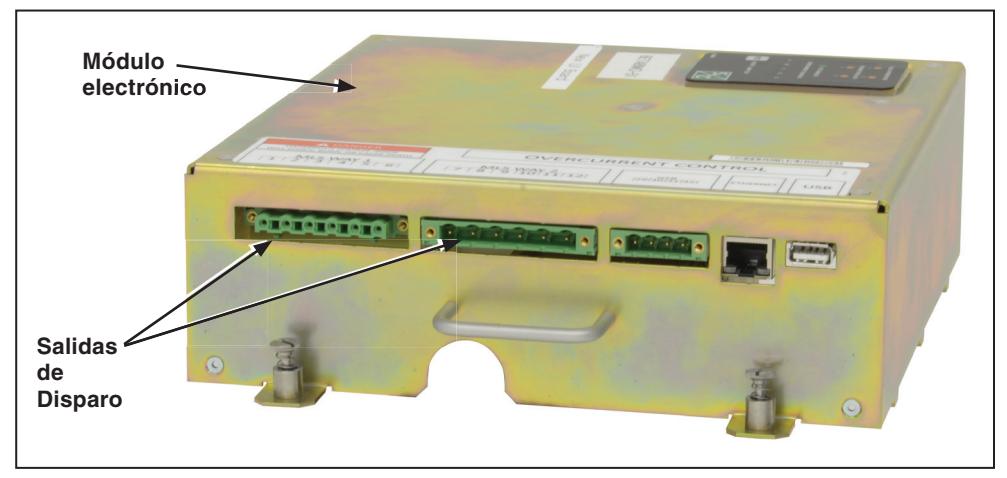

**Figura 33. Las conexiones de la Salida de Disparo.**

#### **Tabla 8. Salidas de Disparo**●

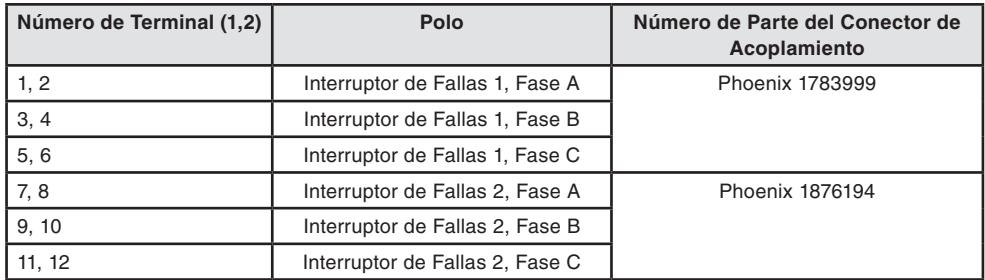

● Los disparos están polarizados .

## **Entradas de Señal**

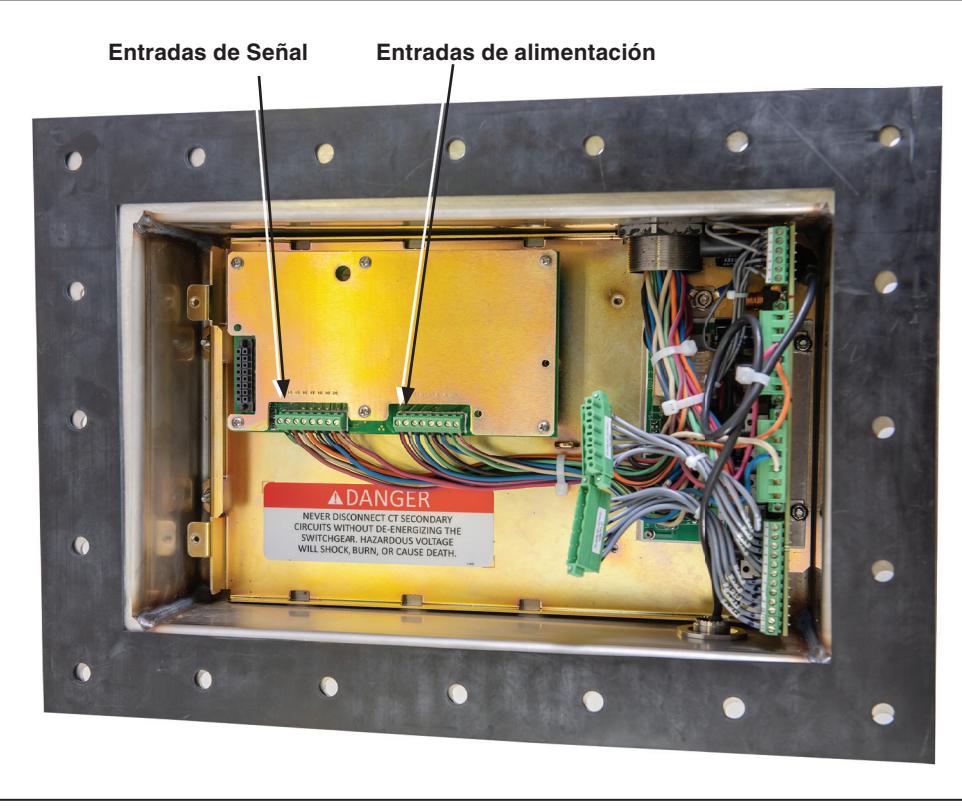

**Figura 34. Las Entradas de Señal y Alimentación.**

#### **Tabla 9. Entradas de Señal**

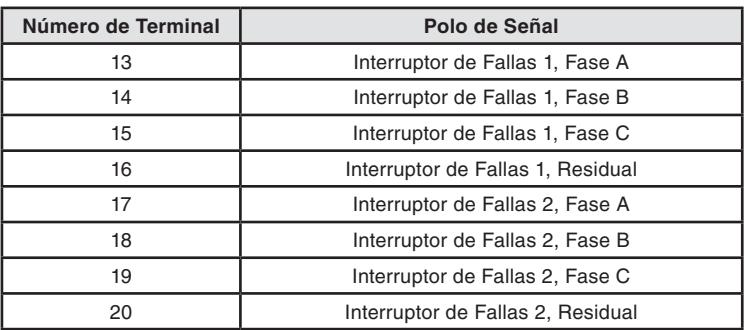

#### **Entradas de Alimentación**

#### **Tabla 10. Entradas de Alimentación**

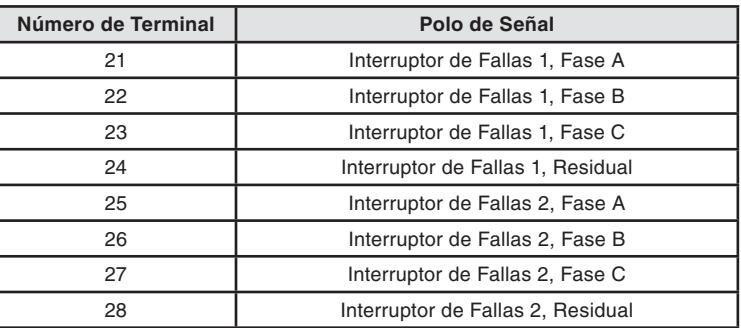

#### **Tabla 11. Especificaciones**

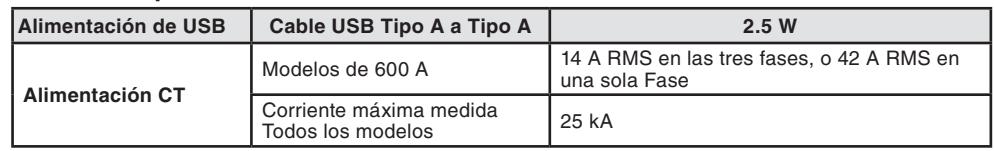

El Control de Sobrecorriente Vista puede ser programado para proporcionar una amplia variedad de combinaciones de ajustes. A continuación están listados los intervalos de ajuste que están disponibles para el control de sobrecorriente.

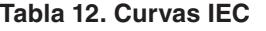

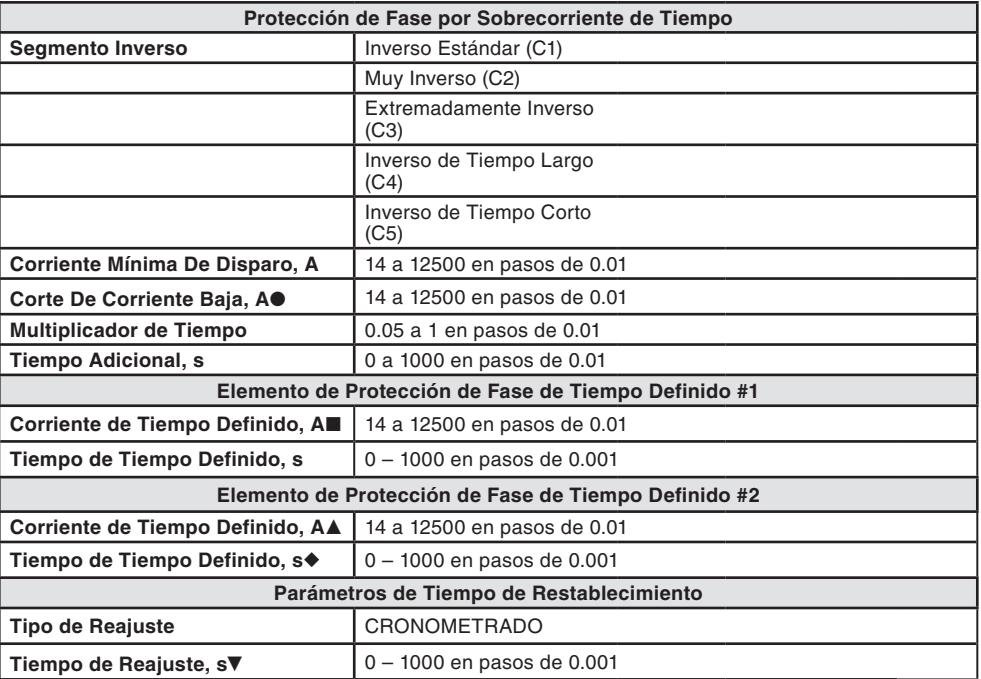

● El corte de corriente baja debe ser igual a o mayor que la corriente mínima de disparo.

■ La corriente de tiempo definido debe ser mayor que o igual a el corte de corriente baja y/o la corriente mínima de disparo.

▲ La Corriente de Tiempo Definido 2 debe ser mayor que o igual a la Corriente de Tiempo Definido 1.

◆ El Tiempo debe ser menor que el Tiempo Definido 1.

▼ El valor acumulado se restablecerá a cero después de que el tiempo de reajuste haya transcurrido.

#### **Tabla 13. Curvas IEEE**

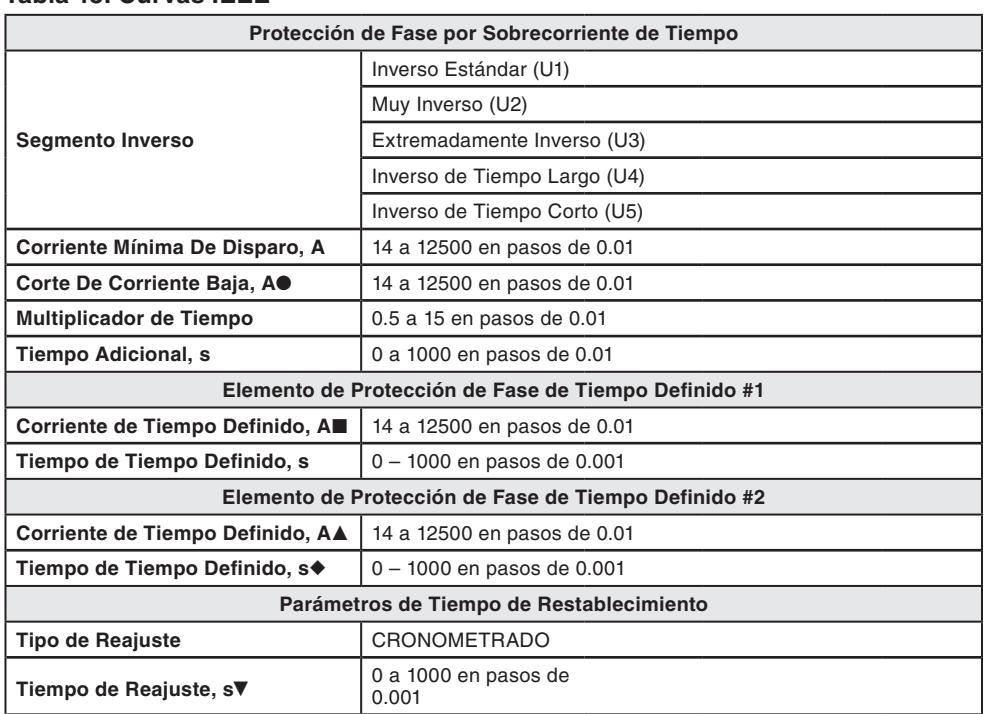

● El corte de corriente baja debe ser igual a o mayor que la corriente mínima de disparo.

■ La corriente de tiempo definido debe ser mayor que o igual a el corte de corriente baja y/o la corriente mínima de disparo.

▲ La Corriente de Tiempo Definido 2 debe ser mayor que o igual a la Corriente de Tiempo Definido 1.

◆ El Tiempo debe ser menor que el Tiempo Definido 1.

▼ El valor acumulado se restablecerá a cero después de que el tiempo de reajuste haya transcurrido.

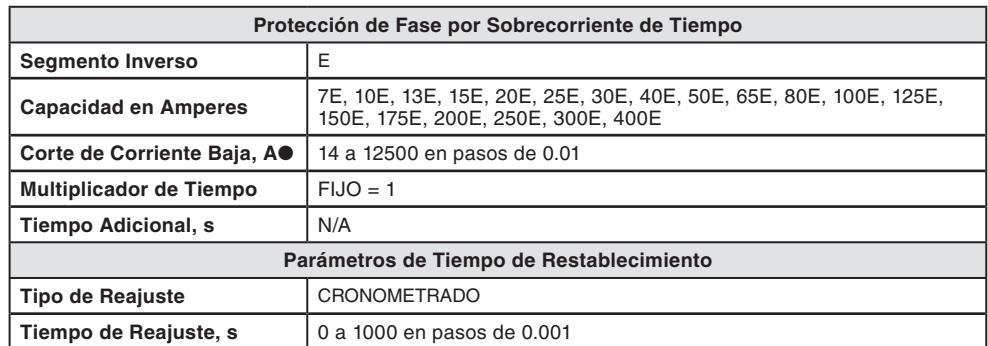

#### **Tabla 14. Curvas de Velocidad Vista - Velocidad E**

● El corte de corriente baja debe ser igual a o mayor que la corriente mínima de disparo de la curva seleccionada.

#### **Tabla 15. Curvas de Velocidad Vista - Velocidad K**

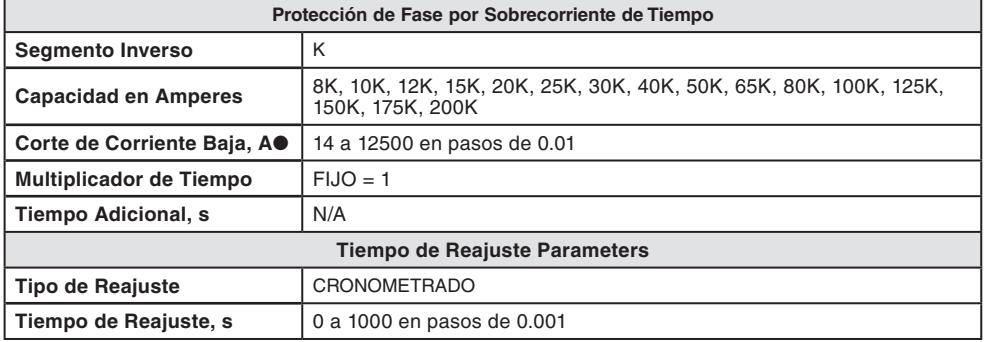

● El corte de corriente baja debe ser igual a o mayor que la corriente mínima de disparo de la curva seleccionada.

#### **Tabla 16. Curvas de Velocidad Vista - Velocidad T**

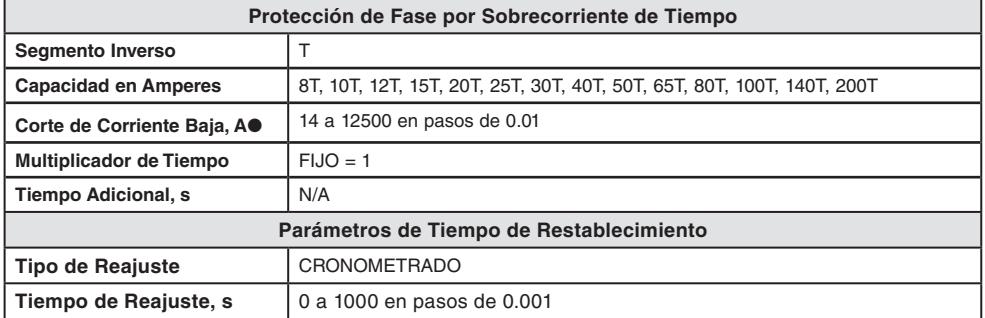

● El corte de corriente baja debe ser igual a o mayor que la corriente mínima de disparo de la curva seleccionada.

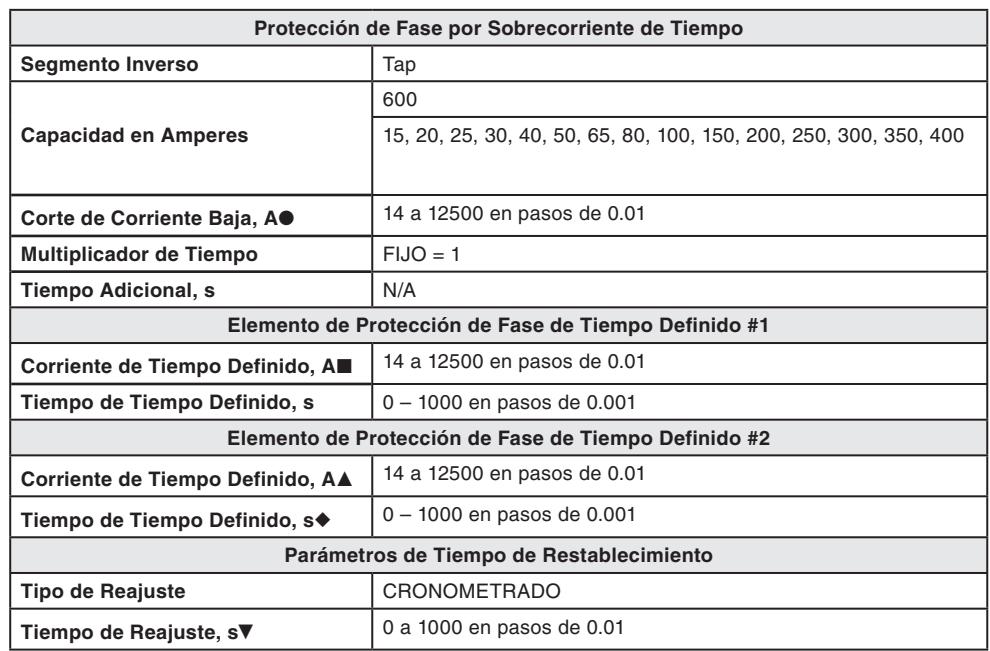

#### **Tabla 17. De Coordinación Vista - Derivación**

● El corte de corriente baja debe ser igual a o mayor que la capacidad en amperes.

■ La corriente de tiempo definido debe ser mayor que o igual a el corte de corriente baja y/o la corriente mínima de disparo.

▲ La Corriente de Tiempo Definido 2 debe ser mayor que o igual a la Corriente de Tiempo Definido 1.

◆ El Tiempo debe ser menor que el Tiempo Definido 1.

▼ El valor acumulado se restablecerá a cero después de que el tiempo de reajuste haya transcurrido.

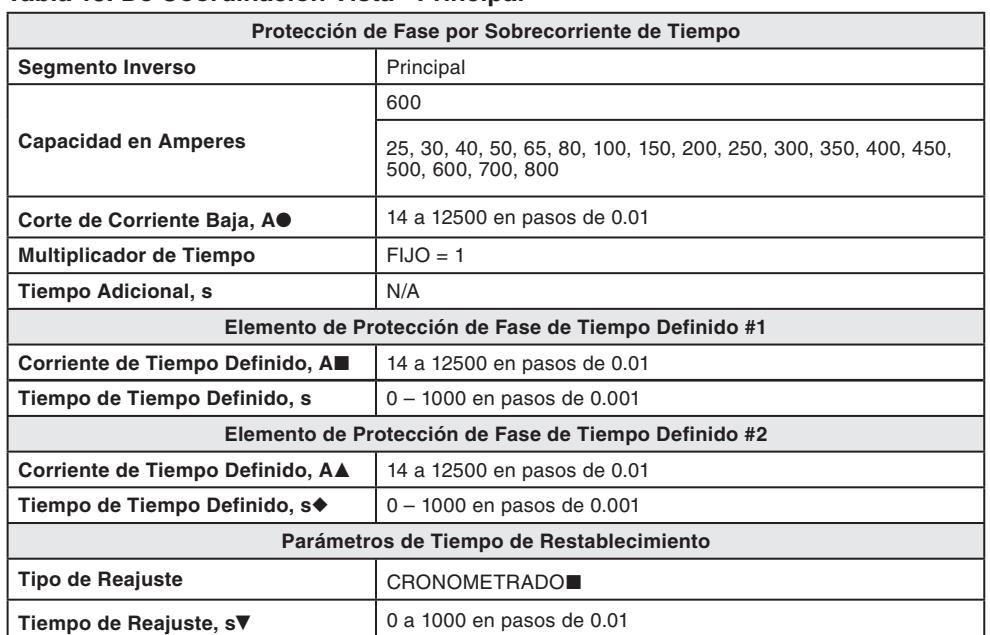

#### **Tabla 18. De Coordinación Vista - Principal**

● El corte de corriente baja debe ser igual a o mayor que la capacidad en amperes.

■ La corriente de tiempo definido debe ser mayor que o igual a el corte de corriente baja y/o la corriente mínima de disparo.

▲ La Corriente de Tiempo Definido 2 debe ser mayor que o igual que la Corriente de Tiempo Definido 1.

◆ El Tiempo debe ser menor que el Tiempo Definido 1.

▼ El valor acumulado se restablecerá a cero después de que el tiempo de reajuste haya transcurrido.

Una consideración final en la selección de las familias de la curva ANSI/US e IEC para alcanzar la correcta coordinación del sistema eléctrico es la Protección de Característica Térmica del Control de Sobrecorriente Vista. El control autoprotegerá su circuitería de detección de corriente y fuente de alimentación interna cuando un ajuste de activación (en amperes) y/o un ajuste de tiempo exceda los límites térmicos del sistema de circuitos electrónicos (tanto en el módulo electrónico como en los ensamblajes de la placa de carga). El control implementará una característica de respuesta de tiempo definido de 3 segundos en 16 kA para unidades de 16 kA. Esto coincide con las capacidades de desempeño del control listadas en la sección "Especificaciones" en la página 46.

| Tipo de<br>mensaje | <b>Activo Cuando</b><br><b>Texto del mensaje</b>                                                                                                    |                                                                                                    | Acción                                                                                                    |  |  |
|--------------------|----------------------------------------------------------------------------------------------------|----------------------------------------------------------------------------------------------------|----------------------------------------------------------------------------------------------------|--|--|
| <b>ADVERTENCIA</b> | (Interruptor 1 e<br>Interruptor 2) Los ajustes<br>del elemento de protección<br>seleccionados pueden<br>permitir un tiempo de<br>respuesta mayor que<br>3 segundos para fallas<br>por encima de 16 kA. El<br>tiempo de respuesta será<br>truncado a 1 segundo. Por<br>favor consulte su hoja de<br>instrucciones del Control<br>de Sobrecorriente Vista<br>para más información. | Usa las curvas IFFF o<br>IEC con una corriente<br>mínima de disparo<br>demasiado alta y/o un<br>multiplicador de tiempo<br>demasiado alto. | Unicamente aplica a<br>las curvas IFFF e IFC.<br>Seleccione un multiplicador<br>de tiempo menor o una<br>corriente de disparo mínimo<br>menor. Vea la sección<br>"Protección de Característica<br>Térmica" en la página 52.                               |  |  |
| <b>ADVERTENCIA</b> | (Prueba de Disparo) Los<br>disparos de prueba abrirán<br>el interruptor y podrían<br>causar la pérdida no<br>planeada de la carga.                                                                                                    | Lleva a cabo un disparo<br>de prueba.                                                                                                    | Realizar una prueba<br>de disparo disparará el<br>interruptor de acuerdo<br>con el modo de disparo<br>seleccionado. No hav<br>aditamento para someter<br>a prueba el Interruptor de<br>Distribución Subterránea<br>Vista SD sin operar el<br>interruptor. |  |  |

**Tabla 19. Mensajes de Advertencia**